# **[www.philips.com/welcome](http://www.philips.com/welcome)**

32HFL5573D/10 40HFL5573D/10 46HFL5573D/10 55HFL5573D/10

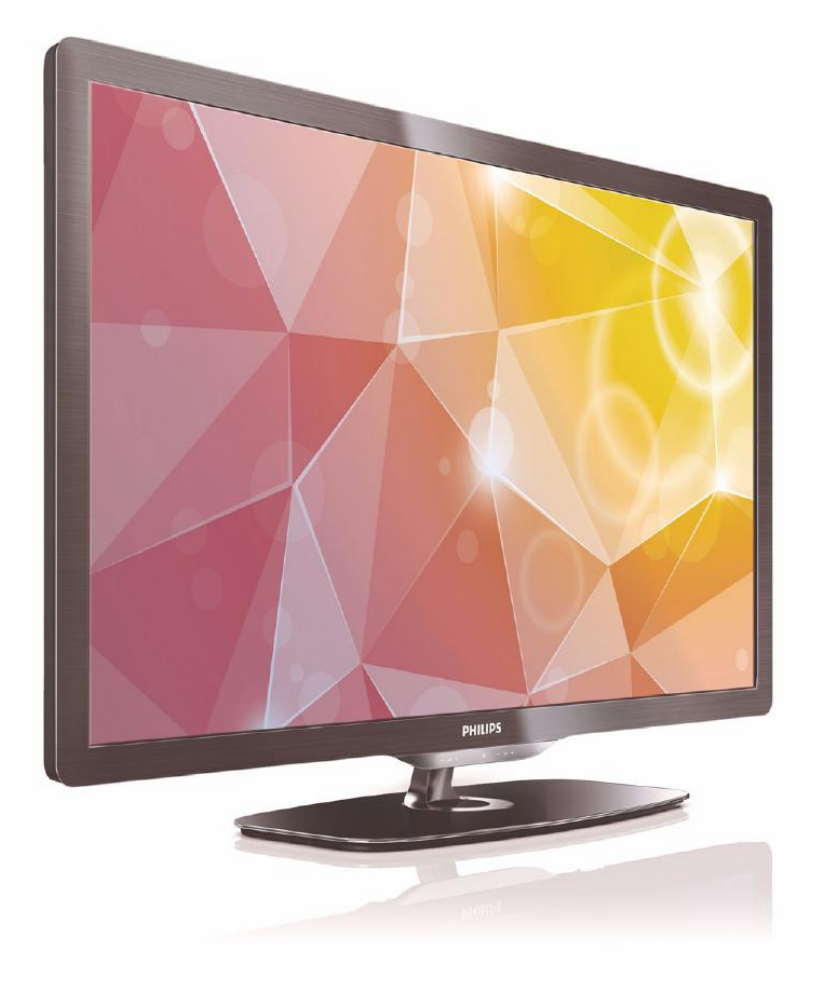

**IT Manuale dell'utente**

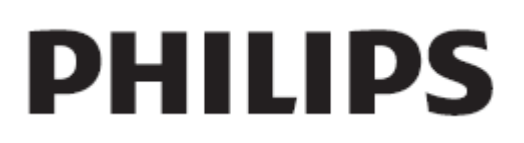

# **Contenuto**

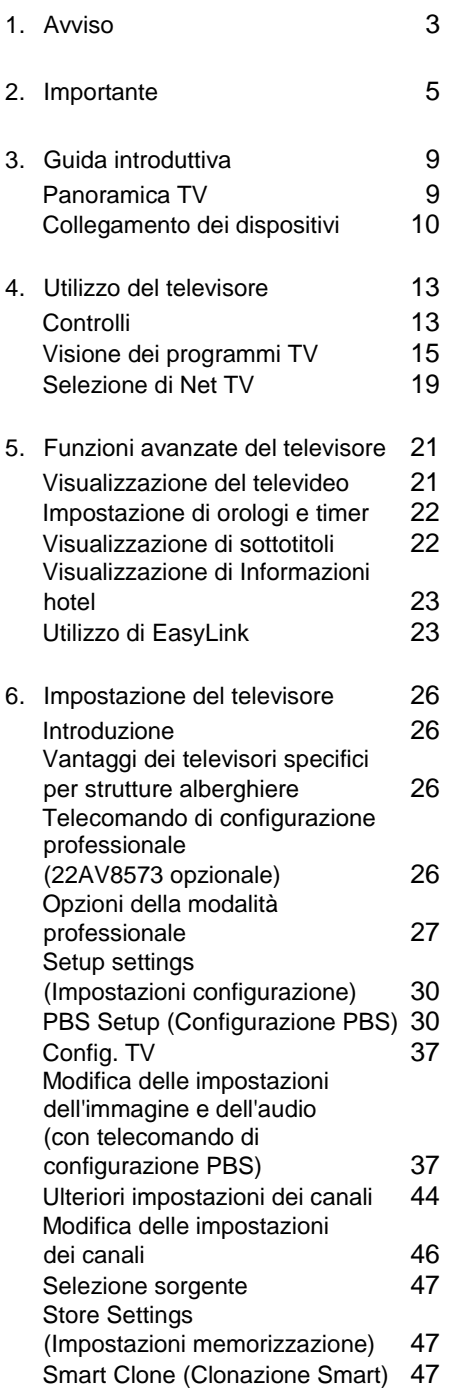

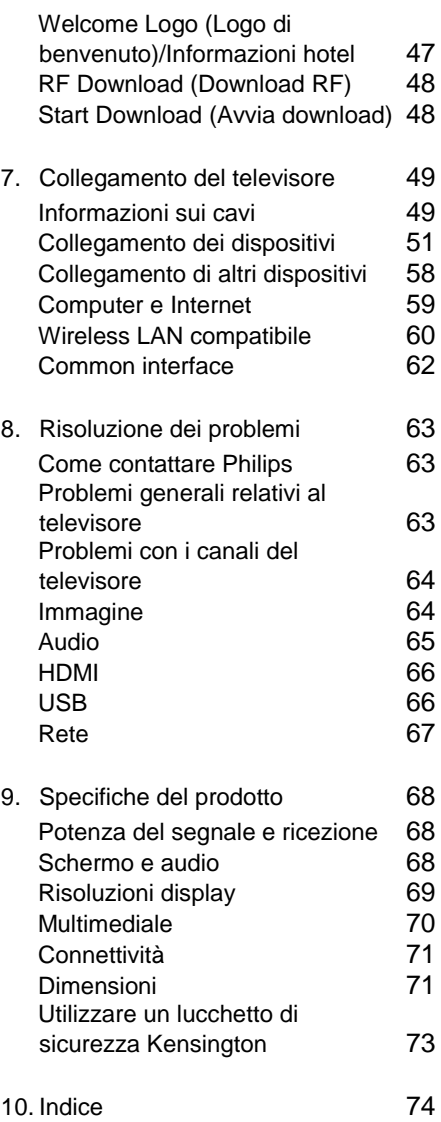

# <span id="page-2-0"></span>**1. Avviso**

2010 © Koninklijke Philips Electronics N.V. Tutti i diritti riservati. Le specifiche sono soggette a modifica senza preavviso. I marchi sono di proprietà di Koninklijke Philips Electronics N.V. o dei rispettivi detentori. Philips si riserva il diritto di modificare i prodotti senza l'obbligo di implementare tali modifiche anche nelle versioni precedenti. Le informazioni contenute nel presente manuale sono da ritenersi adeguate per l'utilizzo consentito dell'impianto. Se il prodotto o i singoli moduli e le procedure corrispondenti vengono utilizzati per scopi diversi da quelli specificati in questo manuale, è necessario richiedere conferma della validità e dell'adeguatezza delle informazioni qui riportate. Philips garantisce che il materiale non viola alcun brevetto statunitense. Non vengono concesse ulteriori garanzie esplicite o implicite.

## **Garanzia**

- Rischio di lesioni, di danni al televisore o di invalidamento della garanzia. Non tentare di riparare da soli il televisore.
- Utilizzare esclusivamente il televisore e gli accessori consigliati dal produttore.
- Il simbolo di attenzione posto sul retro del televisore indica il rischio di scariche elettriche. Non rimuovere per alcun motivo il pannello posteriore del televisore. Per l'assistenza o le riparazioni, contattare sempre il Centro assistenza clienti Philips.

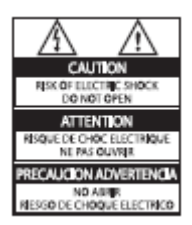

Eventuali operazioni espressamente vietate in questo manuale e procedure di regolazione o montaggio non consigliate o autorizzate nel presente manuale invalidano la garanzia.

### **Caratteristiche dei pixel**

Gli schermi a cristalli liquidi (LCD) sono costituiti da un numero elevato di pixel colorati. Nonostante questo schermo vanti una percentuale di pixel funzionanti pari al 99,999% o superiore, i pixel spenti, quelli sempre accesi o difettosi possono comunque apparire sullo schermo. Si tratta di una caratteristica strutturale degli schermi riconosciuta dai più diffusi standard industriali e non di un malfunzionamento.

### **Software open source**

Su questo televisore è installato software di tipo open source. Pertanto Philips offre o rende disponibile, dietro richiesta e a un costo non superiore a quello sostenuto per la distribuzione, una copia completa e leggibile del codice sorgente su un supporto tipicamente utilizzato per la diffusione del software. Tale offerta è valida per un periodo di 3 anni dalla data di acquisto del presente prodotto. Per ottenere il codice sorgente, scrivere a:

GBU Customer Care Manager Customer Care department Philips Lighting GBU Hospitality Hurksestraat 2c 5652 AJ Eindhoven The Netherlands

## **Conformità ai requisiti EMF**

Koninklijke Philips Electronics N.V. produce e commercializza numerosi prodotti destinati al mercato consumer che, come tutti gli apparecchi elettronici, possono emettere e ricevere segnali elettromagnetici.

Uno dei principali principi aziendali applicati da Philips prevede l'adozione di tutte le misure sanitarie e di sicurezza volte a rendere i propri prodotti conformi a tutte le regolamentazioni e a tutti gli standard EMF applicabili alla data di produzione dell'apparecchio.

In base a tale principio, Philips sviluppa, produce e commercializza prodotti che non hanno effetti negativi sulla salute. Garantisce pertanto che i propri prodotti, se utilizzati nelle modalità previste, sono da ritenersi sicuri in base ai dati scientifici attualmente disponibili.

Inoltre Philips collabora attivamente all'elaborazione degli standard internazionali EMF e di sicurezza ed è in grado di anticipare evoluzioni future degli stessi e di implementarle nei propri prodotti.

# **Fusibile di alimentazione (solo Regno Unito)**

Questo televisore è dotato di una spina stampata regolarmente approvata. Nel caso in cui si renda necessario procedere alla sostituzione del fusibile di alimentazione, sostituirlo con un fusibile di valore corrispondente a quello indicato sul connettore (ad esempio 10A).

- 1. Rimuovere la protezione del fusibile e il fusibile.
- 2. Il nuovo fusibile deve essere conforme alla norma BS 1362 e presentare il marchio di approvazione ASTA. In caso di smarrimento del fusibile, rivolgersi al rivenditore per richiedere il tipo corretto da utilizzare.
- 3. Riposizionare la protezione del fusibile. Ai fini della conformità con la direttiva EMC, la spina di rete di questo prodotto non deve essere asportata dal cavo di alimentazione.

# **Copyright**

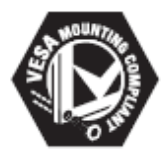

I logo VESA, FDMI e conformità VESA sono marchi commerciali dell'associazione Video Electronics Standards Association. ® Kensington e Micro Saver sono marchi registrati di ACCO World Corporation, la cui registrazione è stata accettata negli Stati Uniti e richiesta in tutti gli altri paesi del mondo.

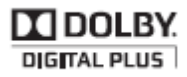

Prodotto su licenza di Dolby Laboratories. Dolby e il simbolo con la doppia D sono marchi di Dolby Laboratories.

Tutti gli altri marchi registrati e non registrati sono di proprietà dei rispettivi detentori.

# <span id="page-4-0"></span>**2. Importante**

Leggere bene tutte le istruzioni prima di utilizzare il televisore. La garanzia non copre i danni derivanti dal mancato rispetto delle istruzioni fornite.

### **Sicurezza**

- **Rischio di scossa elettrica o di incendio!**
	- Non esporre il televisore a pioggia o acqua. Non collocare contenitori di liquidi, ad esempio vasi, accanto al televisore. Nel caso di versamento di liquidi sul o nel televisore, staccare immediatamente la presa di corrente. Per un controllo del televisore prima dell'uso, contattare il centro di assistenza clienti Philips.
	- Non posizionare mai il televisore, il telecomando o le batterie vicino a fiamme esposte o altre fonti di calore, inclusa la luce diretta del sole.

Per impedire il propagarsi degli incendi, tenere lontane candele o altre fiamme dal televisore, dal telecomando e dalle batterie.

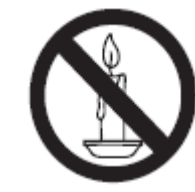

• Non inserire oggetti nelle fessure di ventilazione o nelle altre aperture del televisore.

• Quando il televisore viene ruotato, verificare che il cavo di alimentazione non sia sottoposto a tensione. La tensione del cavo di alimentazione può allentare le connessioni e provocare archi elettrici.

### • **Rischio di corto circuito o di incendio!**

- Non esporre il telecomando o le batterie a pioggia, acqua o calore eccessivo.
- Evitare di fare forza sulle spine di alimentazione. Le spine di alimentazione non inserite correttamente possono causare archi elettrici o incendi.
- **Rischio di lesioni o danni al televisore!**
	- Per sollevare e trasportare un televisore che pesa più di 25 kg sono necessarie due persone • Quando il televisore viene montato su piedistallo, utilizzare solo il supporto fornito. Fissare bene il supporto al televisore. Collocare il televisore su una superficie piana e liscia in grado di sostenere il peso del televisore e del supporto.
- Quando il televisore viene montato a parete, utilizzare un supporto in grado di sostenere il peso dell'apparecchio. Fissare il supporto a una parete in grado di sostenere il peso del televisore e del supporto stesso. Koninklijke Philips Electronics N.V. non sarà da ritenersi responsabile in caso di incidenti, lesioni o danni riconducibili a montaggi a parete non corretti.
- **Rischio di lesioni per i bambini! Adottare le seguenti** precauzioni per prevenire la caduta del televisore e conseguenti lesioni ai bambini:
	- Non posizionare il televisore su una superficie coperta da un panno o altro materiale che possa essere tirato e rimosso.
	- Assicurarsi che non vi siano parti del televisore che sporgono dal bordo della superficie.
	- Non posizionare il televisore su mobili alti (ad esempio, una libreria) prima di fissare il mobile e il televisore alla parete o a un supporto idoneo.
	- Informare i bambini sui pericoli legati al fatto di salire sui mobili per raggiungere il televisore.
- **Rischio di surriscaldamento! Non installare il televisore** in uno spazio ristretto. Lasciare uno spazio di almeno 10 cm o 4 pollici intorno al televisore per consentirne la ventilazione. Accertarsi che le aperture di ventilazione del televisore non siano mai coperte da tende o altri oggetti.
- **Rischio di danni al televisore! Prima di** collegare il televisore alla presa di corrente accertarsi che la tensione di alimentazione corrisponda al valore stampato sul retro dell'apparecchio.

Non collegare mai il televisore alla presa di corrente se la tensione è diversa.

- **Rischio di lesioni, incendio o danni al cavo di alimentazione!** Non collocare il televisore o altri oggetti sul cavo di alimentazione.
- **Per scollegare facilmente il televisore dalla** presa di corrente, accertarsi di poter accedere al cavo di alimentazione in qualsiasi momento.
- **Estrarre sempre il cavo di alimentazione** afferrando la spina e non il cavo.
- **Scollegare il televisore dalla presa e** dall'antenna quando si avvicina un temporale. Durante il temporale, non toccare le parti del televisore, il cavo di alimentazione o dell'antenna.
- **Rischio di danni all'udito! Non utilizzare** le cuffie ad elevato volume o per intervalli di tempo prolungati
- **Se il televisore viene trasportato a temperature** inferiori a 5°C, estrarlo dalla confezione e attendere che la relativa temperatura si adatti a quella ambientale prima di collegarlo alla presa elettrica.

### **Protezione dello schermo**

- Evitare per quanto possibile le immagini fisse. Le immagini fisse sono quelle che rimangono sullo schermo per periodi di tempo prolungati. Ad esempio menu a video, barre nere e visualizzazioni dell'orario. Se è necessario utilizzare immagini fisse, ridurre il contrasto e la luminosità per evitare danni allo schermo.
- Scollegare il televisore prima di pulirlo.
- Pulire il televisore e la struttura con un panno morbido leggermente inumidito. Non usare sostanze come alcol, prodotti chimici o detergenti sul televisore.
- Rischio di danni dello schermo del televisore! Non toccare, spingere, strofinare o colpire lo schermo con qualsiasi oggetto.
- Per evitare deformazioni e scolorimenti, asciugare tempestivamente eventuali gocce d'acqua.

### **Smaltimento del prodotto e delle batterie**

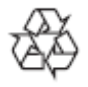

Questo prodotto è stato progettato e realizzato con materiali e componenti di alta qualità, che possono essere riciclati e riutilizzati.

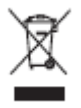

Quando su un prodotto si trova il simbolo del bidone dei rifiuti con una croce, significa che tale prodotto è soggetto alla Direttiva Europea 2002/96/CE. Informarsi sul sistema di raccolta differenziata in vigore per i prodotti elettrici ed elettronici.

Attenersi alle normative locali per lo smaltimento dei rifiuti e non gettare i vecchi prodotti nei normali rifiuti domestici. Il corretto smaltimento dei prodotti usati aiuta a prevenire l'inquinamento ambientale e possibili danni alla salute.

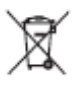

Il prodotto contiene batterie che rientrano nell'ambito della Direttiva Europea 2006/66/CE e non possono essere smaltite con i normali rifiuti domestici. Informarsi sui regolamenti locali per la raccolta differenziata delle batterie. Il corretto smaltimento delle batterie contribuisce a prevenire potenziali effetti negativi sull'ambiente e sulla salute.

## **Certificazione Ecolabel**

Philips si impegna costantemente per ridurre l'impatto ambientale dei propri prodotti consumer innovativi. Gli sforzi maggiori sono tesi a migliorare il rispetto per l'ambiente nelle fasi di produzione, a ridurre le sostanze dannose, a un utilizzo efficiente in termini energetici, a fornire istruzioni per lo smaltimento del prodotto alla fine del suo ciclo di vita e al riciclaggio degli apparecchi.

Questo televisore ha ottenuto la certificazione Ecolabel dell'Unione Europea per le sue qualità ecocompatibili. Un televisore con certificazione Ecolabel dispone di funzioni per il risparmio energetico. Per accedere alle impostazioni di risparmio energetico con il televisore acceso, premere **Tasto verde** sul telecomando.

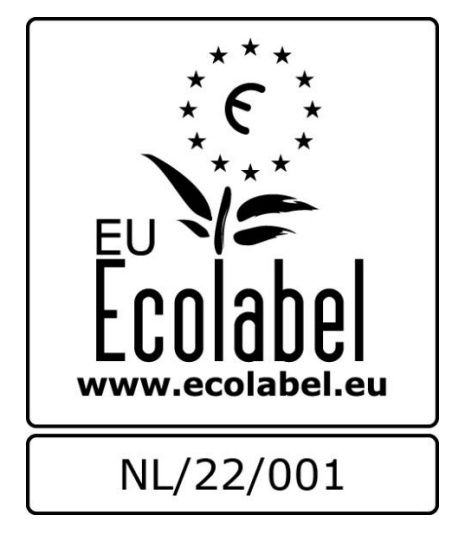

Informazioni dettagliate sul consumo energetico in standby, sulla politica relativa alla garanzia, sulle parti di ricambio e sul riciclaggio di questo televisore sono disponibili sul sito Web Philips [www.philips.com,](http://www.philips.com/) nell'area relativa al proprio paese.

# <span id="page-8-0"></span>**3. Guida introduttiva**

# <span id="page-8-1"></span>**Panoramica TV**

# **Telecomando**

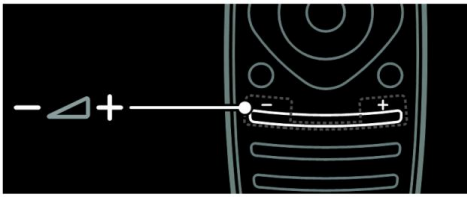

Consente di regolare il volume.

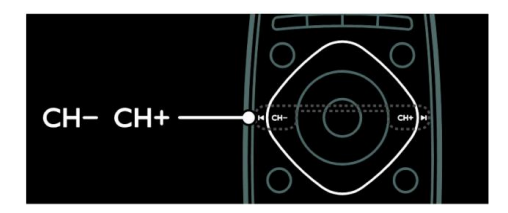

Consente di cambiare canale.

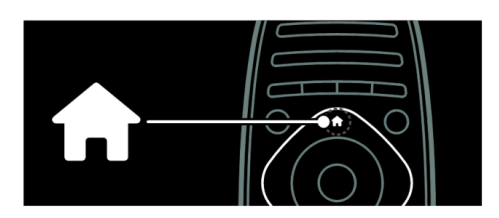

Consente di aprire o chiudere il menu Home.

Il menu Home consente di accedere facilmente ai dispositivi collegati, alle impostazioni di immagini e audio e ad altre funzioni utili.

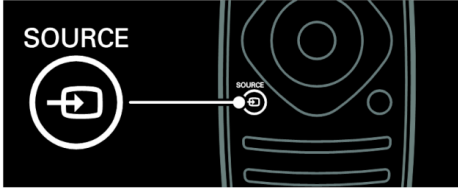

Consente di aprire o chiudere il menu Sorgente.

Il menu Sorgente consente di accedere ai dispositivi collegati.

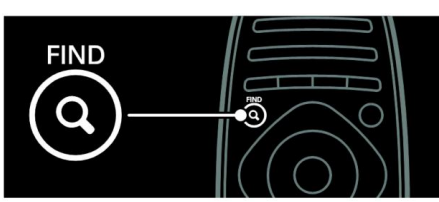

Consente di aprire o chiudere il menu Trova.

Il menu Trova consente di accedere all'elenco dei canali.

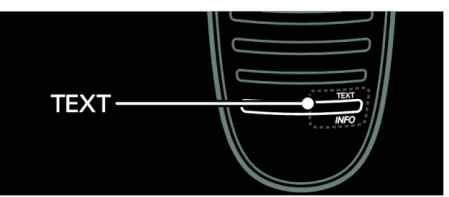

Consente di aprire o chiudere il menu Testo.

Il menu Testo consente di accedere al televideo per le ultime notizie e informazioni.

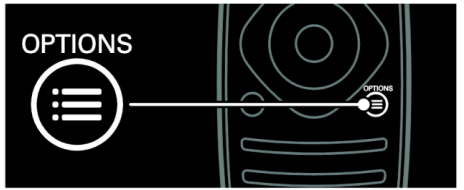

Consente di aprire o chiudere il menu Opzioni.

Il menu Opzioni include comode impostazioni per i canali o i programmi TV.

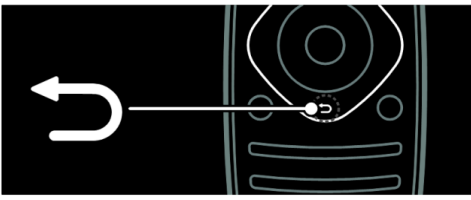

Consente di tornare alla pagina precedente del menu o per uscire da una funzione TV.

Tenerlo premuto per tornare alla visualizzazione del TV.

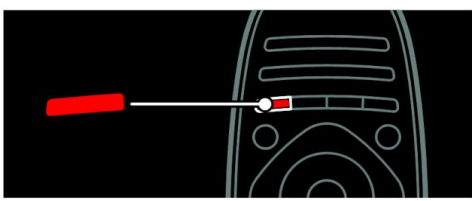

Consente di selezionare un'opzione di menu rossa, accedere ai servizi TV interattivi digitali\* o guardare le clip dimostrative sul TV.

\*Disponibile solo su alcuni modelli.

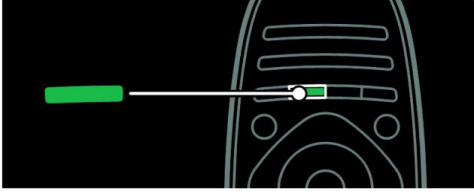

Consente di selezionare un'opzione di menu verde o accedere alle impostazioni di risparmio energetico.

Maggiori informazioni sul telecomando in **Utilizzo del televisore** > **Controlli** > **Telecomando** [\(pagina 13\)](#page-12-2).

Premere ▲ per selezionare la panoramica TV successiva.

# <span id="page-9-0"></span>**Collegamento dei dispositivi**

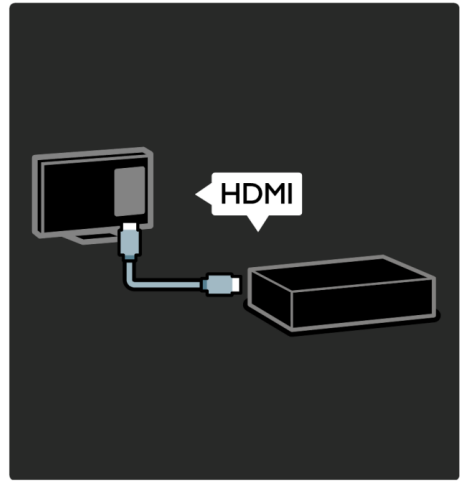

Per ottenere la migliore qualità video e audio, collegare un riproduttore di DVD, Blu-ray o una console di gioco tramite HDMI (TM).

Per guardare un dispositivo non compatibile EasyLink, aggiungerlo al menu Home.

1. Premere  $\mathbf{\hat{T}}$  > [Aggiungere disp.].

2. Seguire le istruzioni visualizzate. Nota: se viene richiesto di selezionare il collegamento TV, selezionare il connettore utilizzato dal dispositivo. Per informazioni sul collegamento, vedere **Collegamento del televisore** > **Collegamento dei dispositivi** [\(pagina 51\)](#page-50-0).

Se al televisore viene collegato un dispositivo compatibile HDMI-CEC (HDMI-Consumer Electronic Control) o EasyLink, questo viene automaticamente aggiunto al menu Home all'accensione di entrambi i dispositivi.

Per visualizzare i contenuti su un dispositivo collegato

- 1. Premere  $\bigcap$
- 2. Selezionare l'icona del nuovo dispositivo aggiunto.

Per ulteriori informazioni sui collegamenti dei dispositivi, vedere **Collegamento del televisore** > **Collegamento dei dispositivi**.

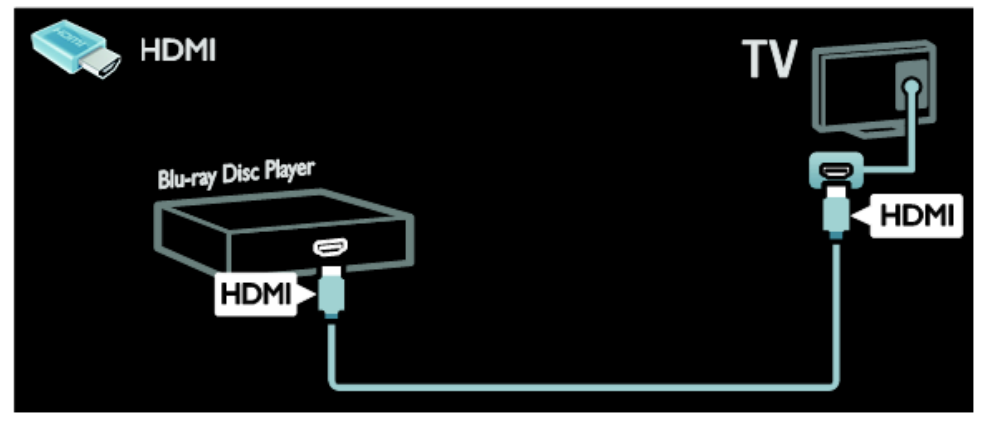

### **TV ad alta definizione**

Per una qualità delle immagini ad alta definizione (HD), guardare programmi in HD.

Nei programmi a definizione standard (SD), le immagini sono di qualità standard.

Per guardare contenuti video HD è possibile utilizzare i seguenti elementi:

- un lettore di dischi Blu-ray, collegato a un cavo HDMI, dove viene riprodotto un disco Blu-ray
- un lettore DVD con upscaling, collegato a un cavo HDMI, dove viene riprodotto un DVD
- un'emittente HD Over-the-Air (DVB-MPEG4)
- un ricevitore digitale HD, collegato a un cavo HDMI, dove vengono riprodotti contenuti HD da un operatore via cavo o satellitare
- un canale HD sulla rete DVB-C
- una console di gioco HD (per esempio, X-Box 360 o PlayStation 3), collegata a un cavo HDMI, dove viene riprodotto un gioco HD

### **Videoclip HD**

Per provare la straordinaria nitidezza e qualità delle immagini del televisore HD, guardare il videoclip sull'alta definizione dal menu Home.

### Premere > **[Config.]** > **[Guarda demo]**.

**Guarda demo** è disponibile nella seconda pagina del menu di configurazione.

Per ulteriori informazioni sulla disponibilità dei canali HD nel proprio paese, contattare il rivenditore Philips oppure visitare il sito Web [www.philips.com/support](http://www.philips.com/support)

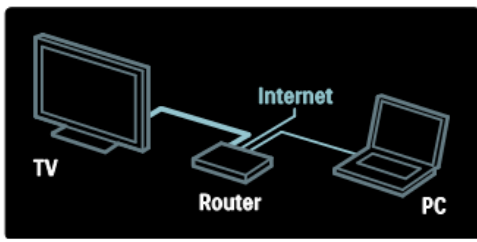

Collegare il televisore alla rete domestica per ascoltare brani, visualizzare foto e video da un computer o da altri server multimediali della stessa rete.

Maggiori informazioni in **Collegamento del televisore** > **Computer e Internet** [\(pagina 59\)](#page-58-0).

## **Net TV**

Se la rete domestica dispone di una connessione a Internet, è possibile collegare il televisore a **Net TV**. Net TV offre film, immagini, musica e molto altro.

Maggiori informazioni in **Utilizzo del televisore** > **Net TV** [\(pagina 19\)](#page-18-0).

# <span id="page-12-0"></span>**4. Utilizzo del televisore**

# <span id="page-12-1"></span>**Controlli**

# **Controlli del televisore**

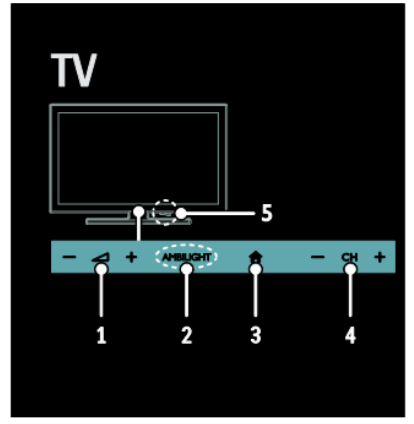

- 1 **1.** ∴ consente di aumentare o ridurre il volume.
- 2. *N/D*
- 3. **(Home)**: consente di accedere al menu Home.

Premere nuovamente per avviare un'attività dal menu Home.

4. **CH +/-**: consentono di passare al canale successivo o precedente.

# **Indicatori**

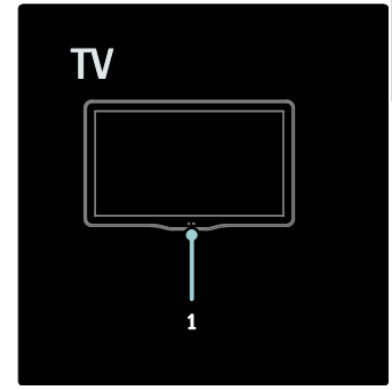

1. Sensore ambientale/sensore del telecomando *Il sensore ambientale è disponibile solo in alcuni modelli.*

# <span id="page-12-2"></span>**Telecomando**

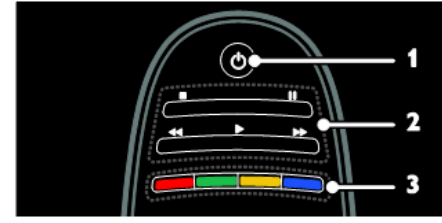

- 1. **(Standby)**: consente di accendere il televisore o di passare alla modalità standby.
- 2. **Tasti di riproduzione**: consentono di controllare la riproduzione audio o video.
- 3. **Tasti colorati**: consentono di selezionare attività o opzioni. *Non supportato nella modalità MHEG.*

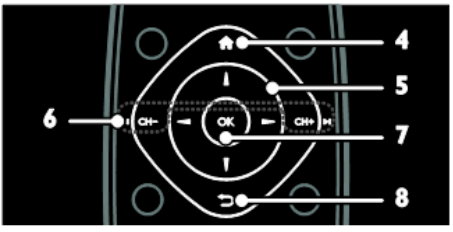

- 4. **(Home)**: consente di accedere al menu Home.
- 5. **(Tasti di navigazione)**: consentono di navigare fra i menu e selezionare le voci.
- 6. **CH - / CH +** (Indietro/Avanti): consentono di cambiare canale, di spostarsi tra le pagine dei menu, tra le tracce, gli album o le cartelle.
- 7. **OK**: consente di confermare un'immissione o una selezione.
- 8. **(Indietro)**: consente di tornare alla pagina precedente del menu o di uscire da una funzione del televisore.

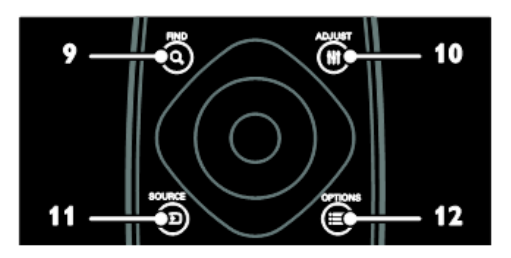

- 9. **FIND**: consente di accedere al menu per selezionare l'elenco dei canali TV.
- 10. **NetTV**: consente di accedere alla pagina di Net TV.
- 11. **SOURCE**: consente di selezionare i dispositivi collegati.
- 12. **OPTIONS**: consente di accedere alle opzioni relative all'attività o alla selezione corrente.

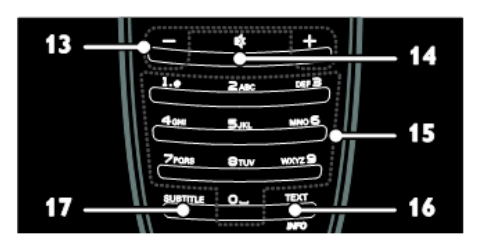

- 13. **+/- (Volume)**: consentono di regolare il volume.
- 14. **(Disattivazione dell'audio)**: consente di disattivare o ripristinare l'audio.
- 15. **0 - 9 (Tasti numerici)**: consentono di selezionare i canali.
- 16. **TEXT/INFO**: consente di attivare o disattivare il televideo. Tenere premuto per visualizzare ulteriori informazioni sull'attività corrente.

Il pulsante **INFO** è disponibile solo su alcuni modelli.

17. **SUBTITLE**: consente di attivare o disattivare i sottotitoli.

### **Batterie**

**Avvertenza:** rischio di ingoiare le batterie.

Il prodotto/telecomando può contenere una batteria di tipo bottone, che potrebbe essere ingoiata.

Tenere sempre la batteria fuori dalla portata dei bambini.

**Attenzione:** la batteria contiene materiale in perclorato, trattare con cura. Per informazioni, vedere il sito Web [www.dtsc.ca.gov/hazardouswaste/perchlorate](http://www.dtsc.ca.gov/hazardouswaste/perchlorate)

Se il segnale del telecomando è debole, sostituire le batterie:

- 1. Aprire il coperchio delle batterie.
- 2. Rimuovere le batterie usate dal relativo alloggiamento e sostituirle con batterie nuove. Assicurarsi che i terminali delle batterie siano correttamente allineati ai contrassegni +/- dell'alloggiamento.

### **Note:**

Smaltire le batterie in conformità alle direttive ambientali.

Se si prevede di non utilizzare il telecomando per un periodo di tempo prolungato, rimuovere le batterie.

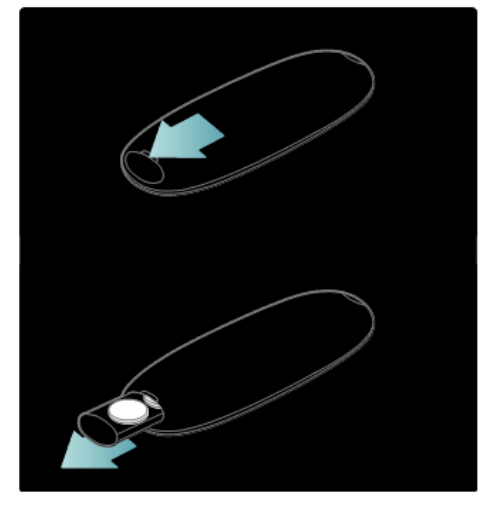

# **Comandi EasyLink**

**Nota**: i comandi EasyLink sono disponibili se il dispositivo collegato è compatibile HDMI-CEC.

EasyLink consente di controllare la televisione e altri dispositivi HDMI-CEC con un solo telecomando.

# **Accesso ai comandi EasyLink**

- 1. Mentre si visualizzano i contenuti di un dispositivo HDMI-CEC collegato, premere **OPTIONS**.
- 2. Selezionare **[Show device keys] [Mostra tasti dispositivo]**, quindi premere **OK**.
- 3. Selezionare il pulsante di controllo EasyLink, quindi premere **OK**.

Per ulteriori informazioni su EasyLink, vedere **Funzioni avanzate del televisore**  > **Utilizzo di EasyLink** [\(pagina 23\)](#page-22-1).

# <span id="page-14-0"></span>**Visione dei programmi TV**

## **Accensione e spegnimento del televisore**

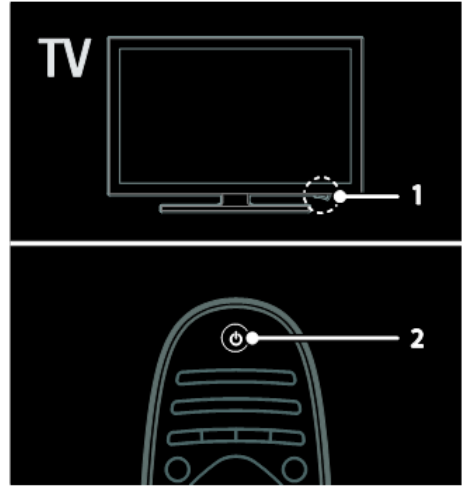

# **Accensione del televisore**

- Premere il pulsante di accensione sulla parte inferiore del televisore portandolo in posizione ON.
- Se il televisore è in standby, premere  $\bigcirc$  sul telecomando.

Nota: prima che il televisore si accenda, potrebbero trascorrere alcuni istanti. Suggerimento se non si riesce a trovare il telecomando e si desidera accendere il televisore quando è in standby, premere **CH +/-** sulla parte anteriore.

# **Messa in standby del televisore**

Premere  $\bigcirc$  sul telecomando. Il sensore del telecomando sul televisore diventa rosso.

### **Spegnimento automatico**

Questo televisore è progettato con le impostazioni di risparmio energetico. In caso di assenza di interazione da parte dell'utente (ad esempio la pressione di un pulsante del telecomando o di un controllo del pannello anteriore) per quattro ore, il televisore passa automaticamente alla modalità standby.

### **Per disattivare lo spegnimento automatico**

Con il televisore acceso, premere il pulsante verde del telecomando. Selezionare **[Spegnimento autom.]** e premere OK. Un messaggio visualizzato sullo schermo conferma che lo spegnimento automatico è disattivato.

# **Regolare il volume del televisore**

#### **Aumento o riduzione del volume del televisore**

- Premere **+/-** sul telecomando.
- Premere  $\blacktriangle$ <sup>+/-</sup> sulla parte anteriore del televisore.

### **Disattivazione o riattivazione del volume del televisore**

- Premere  $\mathbb{R}$  per disattivare il volume del televisore oppure
- Premere nuovamente  $\mathbb{K}$  per riattivarlo.

## **Passaggio da un canale all'altro del televisore**

Premere **CH-/CH+** sul telecomando. Premere **CH +/-** sul televisore. Premere i **tasti numerici** per inserire il numero a cui assegnare il canale.

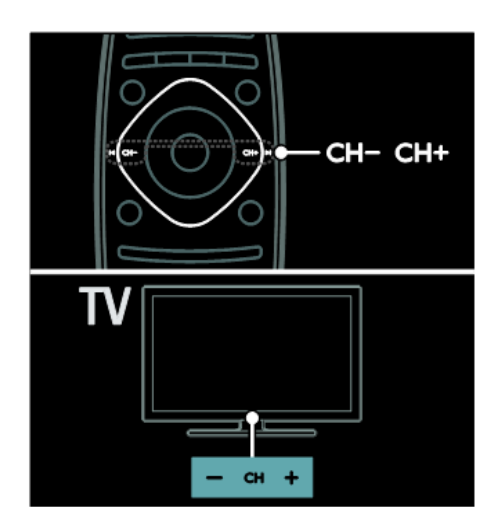

# **Visualizzazione della guida dei programmi**

Nella guida dei programmi sono visualizzate informazioni sui canali TV digitali, come:

- Programmazioni dei canali
- Brevi informazioni sui programmi

**Nota:** le guide dei programmi TV sono disponibili solo in alcuni paesi.

Utilizzo delle impostazioni Smart Picture

## **Selezionare l'impostazione dell'immagine preferita.**

- 1. Con il televisore acceso, premere  $\equiv$ **OPTIONS**.
- 2. Selezionare **[Img Smart]**.
- 3. Selezionare una delle seguenti impostazioni, quindi premere **OK**:
- **[Personale]**: consente di applicare le impostazioni delle immagini personalizzate.
- **[Vivido]**: consente di scegliere impostazioni ricche e dinamiche, ideali per l'utilizzo durante il giorno.
- **[Naturale]**: impostazioni naturali delle immagini.
- **[Cinema]**: impostazioni ideali per i film.
- **[Gioco]**: impostazioni ideali per i giochi.
- **[Risparmio energetico]**: impostazioni che consentono il massimo risparmio energetico.
- **[Standard]**: impostazioni predefinite adatte alla maggior parte degli ambienti e dei tipi di video.
- **[Foto]**: impostazioni ideali per le foto.
- **[Personalizzato]**: consente di personalizzare e memorizzare le impostazioni personali delle immagini.

# **Utilizzo delle impostazioni Smart Sound**

Selezionare l'impostazione audio preferita.

- 1. Con il televisore acceso, premere := **OPTIONS**.
- 2. Selezionare **[Audio Smart]**.
- 3. Selezionare una delle seguenti impostazioni, quindi premere **OK**:
	- **[Personale]**: consente di applicare l'impostazione preferita nel menu Audio.
	- **[Standard]**: impostazioni adatte alla maggior parte degli ambienti e dei tipi di audio.
	- **[News]**: impostazioni ideali per i dialoghi, come ad esempio i telegiornali.
	- **[Film]**: impostazioni ideali per i film.
	- **[Gioco]**: impostazioni ideali per i giochi.
	- **[Fiction]**: impostazioni ideali per i telefilm.

 **[Sport]**: impostazioni ideali per gli sport.

# **Visualizzazione di contenuti su un dispositivo collegato**

## **Aggiunta di un nuovo dispositivo**

## **Note:**

- Prima di guardare un dispositivo collegato, è necessario aggiungerne l'icona al menu Home. Vedere **Collegamento del televisore** > **Collegamento dei dispositivi** [\(pagina 51\)](#page-50-0).
- Se si collega al televisore un dispositivo compatibile HDMI-CEC tramite un connettore HDMI e lo si accende, il dispositivo viene automaticamente aggiunto al menu Home.
- 1. Collegare e accendere il dispositivo.
- 2. Premere  $\mathbf{\hat{n}}$
- 3. Selezionare **[Aggiungere disp.]**, quindi premere **OK**.
- 4. Seguire le istruzioni visualizzate.
	- Selezionare il dispositivo.
	- Selezionare il connettore.

Nota: se viene richiesto di selezionare il collegamento TV, selezionare il connettore utilizzato dal dispositivo.

# **Selezione di una sorgente**

## **Dal menu Home**

Dopo avere aggiunto il nuovo dispositivo al menu Home, selezionare la nuova icona per visualizzarne i contenuti.

- 1. Premere  $\bigcap$
- 2. Selezionare l'icona del dispositivo dal menu Home.
- 3. Premere **OK** per confermare.

## **Dal menu Sorgente**

Per visualizzare un elenco di nomi dei

connettori, è anche possibile premere **SOURCE**. Selezionare il connettore per il collegamento fra il dispositivo e il televisore.

- 1. Premere **SOURCE**.
- 2. Premere i **tasti di navigazione** per selezionare un connettore dall'elenco.
- 3. Premere **OK** per confermare.

# **Riproduzione USB**

Se si hanno foto, video o file audio in un dispositivo di memorizzazione USB, è possibile riprodurre tali file sul televisore.

**Attenzione:** Philips declina ogni responsabilità nel caso in cui il dispositivo di archiviazione USB non sia supportato né in caso di danni o perdita dei dati dal dispositivo.

Non sovraccaricare la porta USB. Se si collega un dispositivo HDD che consuma più di 500mA di potenza, assicurarsi che sia collegato a un alimentatore esterno separato.

Accedere al browser dei contenuti USB attenendosi alla seguente procedura: Con il televisore acceso, collegare il dispositivo USB al relativo connettore sul televisore.

Premere **11**, selezionare **[Seleziona USB]**, quindi premere **OK**.

### **Visione di filmati**

Premere i **tasti di navigazione** per selezionare un file video, quindi premere **OK**.

- Premere ◄ o ► per effettuare la ricerca in avanti o indietro in un video.
- Tenere premuto  $\sum$  per uscire dal browser dei contenuti.

Mentre il video è in riproduzione, premere

# **三**OPTIONS

per accedere alle opzioni video riportate di seguito.

- **[Interrompi]**: consente di interrompere la riproduzione.
- **• [Ripeti]**: consente di ripetere un video.
- **[Shuffle attivo]**/**[Shuffle disattivo]**: consentono di attivare o disattivare la riproduzione casuale dei video.

### **Ascolto di brani musicali**

Premere i **tasti di navigazione** per selezionare un brano musicale, quindi premere **OK**.

Premere ◄◄/►► per effettuare la ricerca in avanti o indietro in una traccia.

Tenere premuto  $\sum$  per uscire dal browser dei contenuti.

Premere **COPTIONS** per accedere o uscire dalle seguenti opzioni dei brani:

- **[Interrompi]**: consente di interrompere la riproduzione audio.
- **•** [Ripeti]: consente di ripetere una traccia o un album.
- **[Ripr. 1 volta]**: consente di riprodurre la traccia una volta.
- **[Shuffle attivo]**/**[Shuffle disattivo]**: consentono di attivare o disattivare la riproduzione casuale delle tracce.

Premere i **tasti di navigazione** per selezionare un'immagine, quindi premere **OK**.

- Per mettere in pausa o riprendere la riproduzione, premere **OK**.
- Per passare al file precedente o successivo, premere **|**◄ oppure ►**|**.

Tenere premuto  $\rule{1em}{0.15mm}$  per uscire dal browser dei contenuti.

Premere **DIPTIONS** per accedere o uscire dalle seguenti opzioni delle immagini:

- **[Mostra info]**: consente di visualizzare le informazioni sui file.
- **[Interrompi]**: consente di interrompere la presentazione.
- **[Ruota]**: consente di ruotare il file.
- **[Ripeti]**: consente di ripetere la presentazione.
- **[Ripr. 1 volta]**: consente di riprodurre il file una volta.
- **[Shuffle disattivo]**/**[Shuffle attivo]**: consentono di attivare o disattivare la visualizzazione casuale delle immagini all'interno di una presentazione.
- **[Velocità presentazione]**: consente di impostare l'ora di visualizzazione di ciascuna immagine all'interno di una presentazione.
- **[Trans. presentazione]**: consente di impostare la transizione da un'immagine a quella successiva.
- **[Impos. Scenea]**: consente di impostare l'immagine selezionata come sfondo del televisore.

# <span id="page-18-0"></span>**Selezione di Net TV**

# **Operazioni effettuabili**

Le Applicazioni Internet sono siti Web Internet sviluppati appositamente per la TV. È possibile controllare le applicazioni con il telecomando. Ad esempio, è possibile:

- Leggere i titoli dei quotidiani
- Visualizzare i video

 Controllare le previsioni meteo Utilizzare la funzione TV per guardare i programmi televisivi che non si sono potuti vedere. La disponibilità di tali applicazioni TV per rivedere i programmi varia in base al paese.

Per conoscere i programmi TV disponibili, accedere alla guida dei programmi di Net TV.

## **Note:**

- I servizi Net TV variano in base al paese.
- Alcuni siti Web potrebbero non venire completamente visualizzati. Alcune funzioni, ad esempio quelle per scaricare i file o quelle che richiedono plug-in, non sono disponibili.
- I servizi Net TV vengono aggiornati automaticamente.
- Net TV visualizza una pagina alla volta, a schermo intero.
- Koninklijke Philips Electronics N.V. non si assume alcuna responsabilità circa i contenuti e la qualità dei contenuti forniti dai provider dei servizi.

# **Cosa serve?**

Per utilizzare Net TV, attenersi alla seguente procedura:

- 1. Nella rete domestica, collegare il televisore a Internet.
- 2. Nel televisore, configurare Net TV.

### **Collegamento del televisore a Internet**

Nella rete domestica, effettuare i seguenti collegamenti:

- 1. Collegare un router con una connessione ad alta velocità a Internet.
- 2. Accendere il router.
- 3. Installare la rete. Vedere **Collegamento del televisore** > **Computer e Internet** [\(pagina 59\)](#page-58-0).

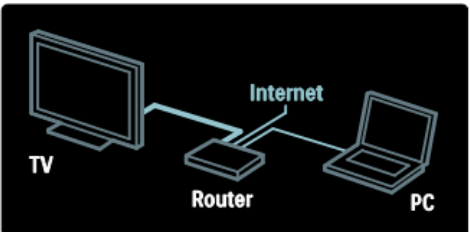

# **Accesso alle applicazioni Net TV**

La prima pagina visualizzata è la home page di Net TV. Le icone di questa pagina rappresentano i diversi paesi e l'applicazione del televisore. All'interno delle diverse indicazioni dei paesi sono presenti applicazioni dipendenti dal paese:

- Sfogliare i siti Web Internet con le applicazioni Internet. Premere i **tasti di navigazione** per selezionare un'applicazione, quindi premere **OK** per confermare.
- Per ulteriori informazioni, consultare la guida rapida di Net TV.

## **Accesso al sito Web**

- 1. Selezionare un'applicazione Internet, quindi premere **OK**.
- 2. Utilizzare i **tasti numerici** sul telecomando del televisore per inserire un indirizzo Web.

### **Tastiera su schermo**

Selezionare l'area in cui immettere l'indirizzo Web, quindi premere **OK**. Sullo schermo vene visualizzata una tastiera. Utilizzarla per immettere un indirizzo Web.

# <span id="page-20-0"></span>**5. Funzioni avanzate del televisore**

# <span id="page-20-1"></span>**Visualizzazione del televideo**

# **Selezione di una pagina**

- 1. Selezionare un canale con la funzione televideo, quindi premere **TEXT**.
- 2. Selezionare una pagina in uno dei modi seguenti: Inserire il numero di pagina con i **tasti numerici**.

Premere ▲▼ oppure ▐◄►▌ per visualizzare la pagina successiva o

quella precedente. Premere i **tasti colorati** per

selezionare una voce associata al codice colori.

3. Premere  $\supseteq$  per uscire.

# **Opzioni televideo**

- 1. Quando si visualizza il televideo, premere **OPTIONS**
- 2. Selezionare una delle seguenti opzioni:

**[Fermo pagina]**/**[Sblocca pagina]**: consentono di bloccare o sbloccare la pagina corrente.

**[Schermo doppio]**/**[Schermo intero]**: consentono di attivare o disattivare il televideo con doppio schermo. Il doppio schermo posiziona il canale o la sorgente sulla sinistra dello schermo e il televideo sulla destra.

**[Panoramica TOP]**: il televideo TOP (Table Of Pages) consente di passare da un argomento all'altro senza utilizzare i numeri di pagina.

**[Allarga]**/**[Visual. normale]**:

consentono di ingrandire la pagina. Premere i tasti di navigazione per spostarsi nella visualizzazione ingrandita.

**[Visualizza]**: consente di nascondere o visualizzare le informazioni nascoste di una pagina, quali ad esempio le soluzioni di enigmi e puzzle.

## **[Scorrimento delle sottopagine]**:

se sono disponibili le sottopagine, vengono visualizzate automaticamente.

**[Lingua]**: consente di passare a un altro gruppo di lingue per visualizzare correttamente i vari set di caratteri.

3. Premere **COPTIONS** per uscire.

# **Lingua del televideo**

Alcune emittenti TV digitali offrono diverse lingue per il televideo. È possibile impostare la lingua primaria e secondaria.

- 1. Premere  $\mathbf{\hat{n}}$
- 2. Selezionare **[Config.]** > **[Impostazioni canale]**.
- 3. Selezionare **[Lingue]** > **[Lingua televideo principale]** o **[Lingua televideo secondario]**.
- 4. Selezionare le lingue preferite per il televideo, quindi premere **OK**.

# **Sottopagine**

Una pagina di televideo può includere numerose sottopagine. Tali pagine vengono visualizzate su una barra accanto al numero di pagina principale. Se in una pagina del televideo sono disponibili sottopagine, premere

◄ oppure ► per selezionarle.

# **Ricerca**

- 1. Quando si visualizza il televideo, premere **OK** per evidenziare la prima parola o il primo numero.
- 2. Premere i **tasti di navigazione** per passare alla parola o al numero da cercare.
- 3. Premere **OK** per iniziare la ricerca.
- 4. Premere ▲ finché non viene evidenziata alcuna parola o numero per uscire dalla ricerca.

# **Televideo digitale**

Alcune emittenti televisive digitali offrono servizi di testo digitale o interattivi dedicati (ad esempio BBC1), trasmessi direttamente sui canali televisivi digitali.

Una volta all'interno del televideo:

- Premere i **tasti di navigazione** per selezionare o evidenziare le voci.
- Premere i **tasti colorati** per selezionare un'opzione, quindi premere **OK** per confermare o attivare.

**Nota:** i servizi di testo digitali sono bloccati quando vengono trasmessi i sottotitoli e l'opzione è attiva nel televisore. Vedere **Funzioni avanzate del televisore** > **Visualizzazione dei sottotitoli** [\(pagina](#page-21-1)  [22\)](#page-21-1).

# **Televideo 2.5**

Il televideo 2.5 offre una grafica migliore e un maggior numero di colori rispetto al televideo normale. Se il televideo 2.5 viene trasmesso da un canale, è attivato per impostazione predefinita.

## **Per attivare/disattivare il televideo 2.5**

- 1. Premere  $\hat{\mathbf{\Pi}}$ .
- 2. Selezionare **[Config.]** > **[Impostazioni TV]** > **[Preferenze]**.
- 3. Selezionare **[Televideo 2.5]** > **[Accensione]** o **[Spegnimento]**, quindi premere **OK**.

# <span id="page-21-0"></span>**Impostazione di orologi e timer**

# **Orologio**

È possibile visualizzare un orologio sullo schermo del televisore. L'orologio visualizza l'ora trasmessa dall'operatore del servizio televisivo.

### **Visualizzazione dell'orologio del televisore**

- 1. Con il televisore acceso, premere  $\Xi$ **OPTIONS**.
- 2. Selezionare **[Stato]**, quindi premere **OK**.

L'orologio viene visualizzato nell'angolo inferiore destro dello schermo del televisore.

## **Modificare il modo ora**

Il modo ora è automaticamente sincronizzato all'UTC (Coordinated Universal Time). Se il televisore non è in grado di ricevere trasmissioni UTC, portare il modo ora su **[Manuale]**

# <span id="page-21-1"></span>Visualizzazione di sottotitoli

# **Canali analogici**

- 1. Impostare il TV su un canale analogico.
- 2. Premere **TEXT**.
- 3. Immettere il codice a tre cifre della pagina dei sottotitoli (solitamente "888").
- 4. Premere  $\sum$  per uscire dal televideo. Se sono disponibili compaiono i sottotitoli.

# **Canali digitali**

Italiano

- 1. Premere **<u>De</u> OPTIONS**.
- 2. Selezionare **[Sottotitoli]**, quindi premere **OK**.
- 3. Selezionare **[Disatt. sottot.]**, **[Attiva sottot.]** oppure **[Attivo in silenziamento]**, quindi premere **OK**.

## **Note:**

- Se è attivata l'applicazione MHEG, i sottotitoli non vengono visualizzati.
- Se si seleziona **[Attivo in silenziamento]**, i sottotitoli vengono visualizzati solo quando si preme  $\mathbb{K}_{\text{per}}$  disattivare l'audio.

# **Lingua sottotitoli**

In alcuni canali digitali, è possibile cambiare la lingua dei sottotitoli.

- 1. Premere  $\hat{\mathbf{n}}$ .
- 2. Selezionare **[Config.]** > **[Impostazioni canale]** > **[Lingua sottot.]**.
- 3. Selezionare **[Lingua sottotitoli principale]** oppure **[Lingua sottotitoli secondario]** per la lingua preferita.
- 4. Premere **OK** per confermare.

# **Suggerimento**

 $\overline{\text{E}}$  anche possibile premere **COPTIONS** > **[Lingua sottot.]**.

# <span id="page-22-0"></span>**Visualizzazione di Informazioni hotel**

# **Operazioni effettuabili**

È possibile visualizzare un'immagine predefinita come sfondo del televisore. Come sfondo, è inoltre possibile caricare un'altra immagine.

# **Cosa serve?**

Per utilizzare un'altra immagine come sfondo, è necessario utilizzare un dispositivo di memorizzazione USB contenente un'immagine di dimensioni inferiori a 1 MB.

# **Accensione**

- 1. Premere  $\mathbf{\hat{n}}$ .
- 2. Selezionare **[Informazioni hotel]**, quindi premere **OK**.

Viene visualizzata l'immagine predefinita.

# <span id="page-22-1"></span>**Utilizzo di EasyLink**

# **Operazioni effettuabili**

Grazie alle funzioni di controllo avanzato di Philips EasyLink è possibile ottenere il massimo dai dispositivi compatibili HDMI-CEC. Se i dispositivi compatibili HDMI-CEC sono collegati tramite HDMI, è possibile controllarli insieme con il telecomando del televisore.

**Nota:** le funzionalità HDMI-CEC vengono descritte in modo diverso in base al marchio. Alcuni esempi: Anynet (Samsung), Aquos Link (Sharp) oppure BRAVIA Sync (Sony). Non tutti i marchi sono compatibili con Philips EasyLink.

Quando la funzione Philips EasyLink è impostata, sono disponibili le seguenti funzioni:

## **Riproduzione mediante un solo tasto**

Quando si utilizza un dispositivo compatibile HDMI-CEC, il televisore si attiva dalla modalità standby e passa alla sorgente corretta.

### **Standby mediante un solo tasto**

Quando si preme sul telecomando del televisore, il televisore e tutti i dispositivi compatibili HDMI CEC passano alla modalità standby.

### **Controllo audio del sistema**

Se si collega un dispositivo compatibile HDMI-CEC che include altoparlanti, è possibile scegliere di ascoltare il televisore da tali altoparlanti anziché da quelli del televisore stesso.

Per ulteriori informazioni sull'uscita audio del televisore, vedere **Funzioni avanzate del televisore** > **Utilizzo di EasyLink** > **Scelta dell'uscita degli altoparlanti** [\(pagina 25\)](#page-24-0).

### **Telecomando EasyLink**

Con il telecomando del televisore, è possibile controllare vari dispositivi compatibili HDMI-CEC.

Per attivare il telecomando EasyLink, vedere **Funzioni avanzate del televisore**  > **Utilizzo di EasyLink** > **Controllo contemporaneo di più dispositivi**  [\(pagina 25\)](#page-24-1).

#### <span id="page-23-0"></span>**Mantenimento della qualità delle immagini**

Se le funzioni di elaborazione delle immagini di altri dispositivi incidono sulla qualità delle immagini TV, attivare Pixel Plus Link.

Per attivare Pixel Plus Link, vedere **Funzioni avanzate del televisore** > **Utilizzo di EasyLink** > **Mantenimento della qualità delle immagini** [\(pagina 24\)](#page-23-0).

### <span id="page-23-1"></span>**Massimizzazione del display per i video sottotitolati**

Quando si visualizzano i sottotitoli di un video, è possibile massimizzare l'area di visualizzazione del video. Con alcuni sottotitoli viene visualizzata una barra sotto il video, che limita l'area di visualizzazione. Dopo avere attivato lo spostamento automatico, i sottotitoli vengono visualizzati nella parte superiore dell'immagine, per massimizzare l'area di visualizzazione del video.

Per attivare lo spostamento automatico dei sottotitoli, vedere **Funzioni avanzate del televisore** > **Utilizzo di EasyLink** > **Massimizzazione del display per video con sottotitoli** [\(pagina 24\)](#page-23-1).

### <span id="page-23-2"></span>**Ascolto di un altro dispositivo in standby**

È possibile ascoltare un dispositivo collegato e compatibile HDMI-CEC attraverso gli altoparlanti del televisore, anche se questo è in standby.

Per l'attivazione, vedere **Funzioni avanzate del televisore** > **Utilizzo di EasyLink** > **Ascolto di un altro dispositivo con il televisore in standby** [\(pagina 24\)](#page-23-2).

# **Cosa serve?**

Per sfruttare al massimo le funzioni di controllo avanzato di Philips EasyLink, attenersi alla seguente procedura:

- Collegare almeno due dispositivi compatibili HDMI-CEC tramite HDMI
- Configurare correttamente ciascun dispositivo compatibile HDMI-CEC
- Attivare EasyLink

## <span id="page-24-1"></span>**Controllo contemporaneo di più dispositivi**

Se si collegano più dispositivi HDMI-CEC che supportano questa impostazione, tutti i dispositivi rispondono al telecomando del televisore.

#### **Attenzione:**

Si tratta di un'impostazione avanzata. I dispositivi che non supportano questa impostazione non risponderanno al telecomando del televisore.

# <span id="page-24-0"></span>**Scelta dell'uscita degli altoparlanti**

Se i dispositivi collegati sono compatibili HDMI ARC (HDMI Audio Return Channel), è possibile avere l'uscita audio del televisore tramite il cavo HDMI. Non è necessario utilizzare un altro cavo audio. Vedere **Collegamento del televisore** > **Informazioni sui cavi > HDMI** (pagina [49\)](#page-48-2).

È possibile selezionare le seguenti opzioni:

- **[Spegnimento]**: consente di spegnere gli altoparlanti del televisore.
- **[Accensione]**: consente di accendere gli altoparlanti del televisore.
- **[EasyLink]**: consente di riprodurre l'audio in streaming attraverso il dispositivo HDMI-CEC collegato. Impostare l'audio del televisore sul dispositivo audio HDMI-CEC collegato tramite il menu Regola.
- **[Avvio autom. EasyLink]**: consente di spegnere automaticamente gli altoparlanti del TV e di riprodurre in streaming l'audio del televisore sul dispositivo audio HDMI-CEC collegato.

### **Selezione dell'uscita dagli altoparlanti con il menu Regola**

Se è stato selezionato **[EasyLink]** o **[Avvio autom. EasyLink]**, accedere al menu Regola per attivare l'audio del televisore:

> **[TV]**: opzione attiva per impostazione predefinita. Riprodurre in streaming l'audio tramite il televisore e il dispositivo audio HDMI-CEC finché questo non passa al controllo audio del sistema. L'audio del televisore viene quindi riprodotto in streaming dal dispositivo collegato.

> **[Amplificatore]**: consente di riprodurre l'audio in streaming attraverso il dispositivo HDMI-CEC collegato. Se la modalità audio del sistema non è abilitata sul dispositivo, l'audio continua a essere riprodotto in streaming dagli altoparlanti del televisore. Se è stata attivata la funzione **[Avvio autom. EasyLink]**, il televisore richiede al dispositivo collegato di abilitare la modalità audio del sistema.

# <span id="page-25-0"></span>**6. Impostazione del televisore**

# <span id="page-25-1"></span>**Introduzione**

Questo televisore è speciale poiché può essere configurato per un'applicazione presso strutture alberghiere.

In questa sezione viene descritto come installare e mettere in funzione questo televisore. Prima di leggere questa sezione, leggere anche la sezione 4 per informazioni sulle funzionalità di base di questo televisore.

# <span id="page-25-2"></span>**Vantaggi dei televisori specifici per strutture alberghiere**

Questo televisore è progettato specificatamente per il funzionamento in modalità professionale. La modalità professionale offre i seguenti vantaggi: È possibile bloccare l'accesso a **[Config. disp.]**. Questo impedisce agli utenti, ad esempio ospiti, di eliminare o modificare le impostazioni dei canali e/o modificare le impostazioni dell'immagine e dell'audio. In tal modo è possibile assicurarsi che i televisori siano sempre impostati correttamente.

# **Ad esempio:**

È possibile impostare un volume e un canale di accensione. All'accensione, il televisore verrà avviato sempre sul livello di volume e sul canale specificati.

È possibile limitare il livello di volume massimo in modo da impedire che altri ospiti vengano disturbati.

È possibile cancellare i canali (solo video). È possibile bloccare i tasti locali del

## televisore **VOLUME +/-**, **P/CH+/-** e **(Home)**.

È possibile eliminare le informazioni sullo schermo.

# <span id="page-25-3"></span>**Telecomando di configurazione professionale (22AV8573 opzionale)**

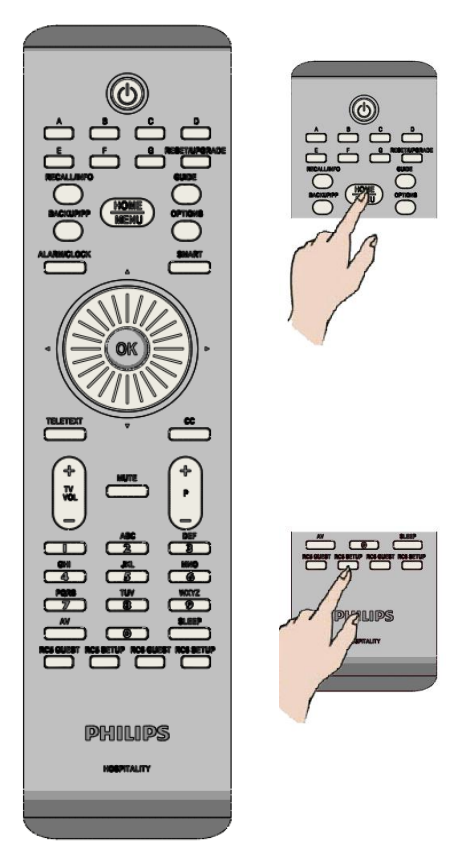

## **Per accedere al menu di configurazione professionale:**

- premere RC5 Setup
- premere Home/Menu

# **Su un telecomando Guest:**

**Premere [3, 1, 9, 7, 5, 3,** <sup> $\mathbb{K}$  ]</sup>

**Per effettuare le impostazioni richieste, è opportuno che il programma di installazione utilizzi la modalità di configurazione.**

# <span id="page-26-0"></span>**Opzioni della modalità professionale**

In questo paragrafo vengono descritte le funzionalità di ciascuna voce presente nel menu di configurazione della modalità professionale.

Accedere al livello successivo premendo **[OK]** o **[>].** Tornare a un livello precedente premendo **[<].** Navigare nel livello corrente premendo **[^]** o **[v].**

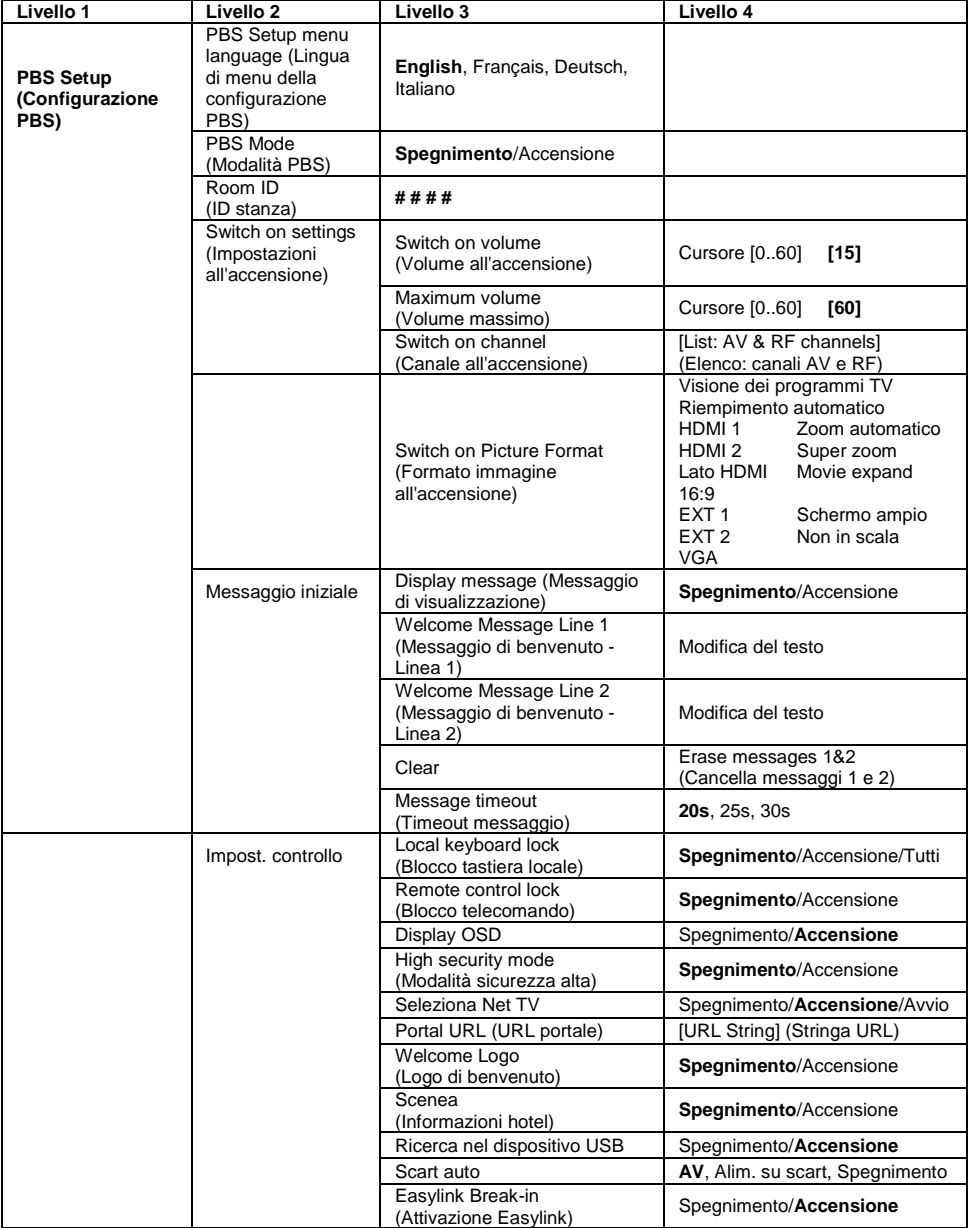

![](_page_27_Picture_337.jpeg)

![](_page_28_Picture_240.jpeg)

# <span id="page-29-0"></span>**Setup settings (Impostazioni configurazione)**

# <span id="page-29-1"></span>**PBS Setup (Configurazione PBS)**

## **[PBS Setup menu language] (Lingua di menu della configurazione PBS)**

Selezionare la lingua del menu di configurazione tra inglese, francese, tedesco o italiano.

## **[PBS Mode] (Modalità PBS)**

Consente di attivare/disattivare la modalità Hotel professionale.

![](_page_29_Picture_282.jpeg)

**[Room ID] (ID stanza)**

Campo di inserimento per memorizzare le 4 cifre del codice di identificazione della stanza.

## **[Switch on settings] (Impostazioni all'accensione)**

#### **[Switch on volume] (Volume all'accensione)**

Quando l'ospite accende il televisore, verrà riprodotto il livello del volume specificato.

#### **[Maximum volume] (Volume massimo)**

Questa opzione specifica il livello del volume massimo consentito del televisore.

#### **[Switch on channel] (Canale all'accensione)**

Quando l'ospite accende il televisore, verrà riprodotto il canale specificato.

# **[Switch on picture format] (Formato immagine all'accensione)**

Questa voce di menu consente di definire il formato immagine all'avvio per ciascuna sorgente video disponibile.

## **[Welcome message] (Messaggio di benvenuto)**

La funzione del messaggio di benvenuto consente all'ospite della struttura alberghiera di visualizzare un saluto personalizzato ogni volta che il televisore viene acceso. In tal modo è possibile personalizzare l'esperienza di soggiorno degli ospiti. Il messaggio di benvenuto può essere costituito da due righe di testo, ciascuna delle quali può contenere fino a 20 caratteri alfanumerici. Utilizzare i tasti di navigazione sul telecomando per comporre il messaggio di benvenuto.

*Il messaggio di benvenuto è sempre disattivato se la modalità PBS non è attiva.*

#### **[Display message] (Messaggio di visualizzazione)**

Selezionare questa opzione per visualizzare il messaggio di benvenuto a ciclo continuo all'accensione:

[Accensione] per attivare, [Spegnimento] per disattivare.

#### **[Welcome Message Line 1] (Messaggio di benvenuto - Linea 1)**

[Linea 1]: consente di impostare i caratteri del messaggio della prima riga.

#### **[Welcome message line 2] (Messaggio di benvenuto - Linea 2)**

[Linea 2]: consente di impostare i caratteri del messaggio della seconda riga.

#### **[Clear] (Cancella)**

Consente di cancellare il testo memorizzato nella riga 1 e 2.

#### **[Message line 1] (Messaggio - Linea 1)**

Consente di selezionare il periodo di tempo in cui il messaggio di benvenuto viene visualizzato all'avvio.

# **[Impost. controllo]**

#### **[Local keyboard lock] (Blocco tastiera locale)**

![](_page_30_Picture_368.jpeg)

#### **[Remote control lock] (Blocco telecomando)**

![](_page_30_Picture_369.jpeg)

*(È comunque possibile accedere al menu di configurazione PBS utilizzando il telecomando di configurazione o premendo [3, 1, 9, 7, 5, 3, (MUTE)]).*

#### **[Display OSD]**

Impostare questa funzione per visualizzare o nascondere le informazioni sullo schermo.

![](_page_30_Picture_370.jpeg)

#### **[Sicurezza alta]**

![](_page_30_Picture_371.jpeg)

#### **[Welcome Logo] (Logo di benvenuto)**

consente di attivare o disattivare la visualizzazione del logo di benvenuto memorizzato all'avvio quando il televisore viene acceso in modalità verde (vedere Power Settings (Impostazioni

alimentazione)).<br>[Accensione]:

quando questa opzione è impostata su Accensione, sul televisore verrà visualizzato il logo di benvenuto all'avvio. [Spegnimento]: quando questa opzione è impostata su Spegnimento, sul televisore non verrà visualizzato il logo di benvenuto all'avvio.

#### **[Seleziona Net TV]**

Questa voce di menu consente di attivare la funzione Net TV. Se l'opzione Seleziona Net TV è impostata su Spegnimento, la funzione viene disattivata e l'icona Net TV rimossa del menu ospite.

Se questa opzione è impostata su Accensione, la funzione viene attivata ed è accessibile mediante un'icona del menu ospite.

Se è selezionata l'opzione Avvio, la funzione è abilitata e il portale può essere caricato all'avvio.

#### **[Portal URL] (URL portale)**

Questa voce di menu consente di immettere un URL per collegarsi a un portale CE-HTML personalizzato.

#### **[Seleziona USB]**

Consente di attivare/disattivare l'icona Seleziona USB da visualizzare nel menu Guest.

![](_page_30_Picture_372.jpeg)

#### **[Scenea]**

Questa voce di menu consente di attivare/disattivare la funzione Informazioni hotel.

Se è impostata su Spegnimento, la funzione viene disattivata e l'icona Informazioni hotel rimossa del menu ospite.

Se è impostata su Accensione, la funzione viene attivata ed è accessibile mediante l'icona Informazioni hotel del menu ospite.

#### **[Scart auto]**

Consente di attivare il passaggio (o attivazione) automatico scart in modalità professionale.

![](_page_31_Picture_362.jpeg)

passaggio automatico scart.

#### **[Easylink Break-in] (Attivazione Easylink)**

Consente di attivare o disattivare la funzione di standby HDMI-CEC in modalità professionale:

![](_page_31_Picture_363.jpeg)

televisore mediante dispositivi HDMI-CEC esterni.

#### **[Easylink control] (Controllo Easylink)**

Consente di attivare o disattivare la funzione di riproduzione One Touch HDMI-CEC in modalità professionale:

![](_page_31_Picture_364.jpeg)

#### **[Easylink Application Menu] (Menu applicazione Easylink)**

Consente al menu di controllare l'HDMI-CEC esterno.

[Spegnimento]: consente di disattivare la funzionalità del televisore per controllare dispositivi HDMI-CEC esterni. [Accensione]: consente di attivare la funzionalità del televisore per controllare dispositivi HDMI-CEC esterni.

#### **[Auto USB] (USB auto)**

Consente di attivare o disattivare la funzione di attivazione USB in modalità professionale:

[Spegnimento]: quando il dispositivo USB è collegato, il menu [Multimediale] non verrà visualizzato automaticamente, ma gli utenti possono accedere a tale menu dal menu Guest. [Accensione]: quando il dispositivo USB è collegato, il menu [Multimediale] viene visualizzato automaticamente.

#### **[SXP Baudrate] (Velocità in baud SXP)**

Consente di impostare la velocità in baud per il canale di comunicazione SerialExpress a 38200 o 19200 baud (bit per secondo).

#### **[Enable CI Slot] (Attiva slot CI)**

Consente di attivare o disattivare l'utilizzo dello slot + CI/CI integrato:

![](_page_31_Picture_365.jpeg)

#### **[Attiva televideo]**

Consente di attivare o disattivare l'utilizzo di OSD televideo alla pressione del tasto Teletext:

![](_page_32_Picture_369.jpeg)

#### **[Attiva MHEG]**

Consente di attivare o disattivare l'utilizzo di OSD MHEG alla pressione del tasto MHEG:

![](_page_32_Picture_370.jpeg)

#### **[Attiva EPG]**

Consente di attivare o disattivare l'utilizzo di OSD EPG alla pressione del tasto EPG:

![](_page_32_Picture_371.jpeg)

#### **[Subtitles at startup] (Sottotitoli all'avvio)**

Consente di attivare o disattivare l'utilizzo di sottotitoli all'avvio:

![](_page_32_Picture_372.jpeg)

#### **[Attiva sottotitoli]**

Consente di attivare o disattivare l'utilizzo di sottotitoli in un canale di trasmissione DVB:

![](_page_32_Picture_373.jpeg)

#### **[Enable Channel Map] (Attiva mappa canali)**

Consente di selezionare la mappa dei canali da visualizzare:

[Native] (Nativo): mostra la mappa dei canali redefinita standard. [BDS]: a utilizzare solo e un TB è ollegato.

#### **[Installazione]**

Questa impostazione consente di selezionare il segnale RF sottoposto a scansione durante l'installazione dei canali. Ciascuna voce [DVB-T/T2 - DVB-C - Analogico] può essere impostata su Accensione (attivata) o Spegnimento (disattivata).

#### *[Jointspace]*

*Questa funzione non è supportata per la modalità hotel. È sempre impostata su Spegnimento.*

#### **[Freeze on no signal] (Blocca in assenza di segnale)**

Quando questa funzione è attivata, il televisore manterrà sullo schermo l'ultimo fotogramma di ricezione in caso di perdita del segnale sui segnali DVB.

## **[Power settings] (Impostazioni alimentazione)**

#### **[Accensione]**

La funzione di accensione consente al televisore di accedere a una modalità specifica ([Accensione], [Standby] di funzionamento quando l'alimentazione di rete è attivata *(avvio a freddo)*:  $\overrightarrow{A}$ censionel: il televisore si substantiale si accenderà si accenderà si accenderà si accenderà si accenderà si accenderà si accenderà si accenderà si accenderà si accenderà si accenderà si accenderà si accenderà si

![](_page_32_Picture_374.jpeg)

#### **[Consumo min. in standby]**

L'opzione Consumo min. in standby definisce una modalità di standby specifica per il televisore dopo la pressione del tasto di accensione/spegnimento sul telecomando. Per attivare il computer, è possibile premere il tasto di accensione/spegnimento del telecomando o sul televisore:

- [Veloce]: il televisore si accenderà rapidamente (visualizzando il canale di avvio). *(Questa modalità consuma più energia della modalità Verde).*
- [Verde]: il televisore si accenderà più lentamente (visualizzando il canale di avvio) rispetto all'opzione Veloce. *(Questa modalità consuma meno energia della modalità Veloce).*

#### **[Alim. smart]**

Il consumo energetico per la modalità Alim. smart è definito dall'impostazione Img Smart nella sezione Config. TV.

- [Spegnimento]: il televisore verrà avviato con l'impostazione Img Smart standard, ma l'impostazione può ssere modificata nella odalità di configurazione uest.
- [Accensione]: il televisore verrà avviato con l'impostazione Img Smart "Risp. energ." e la configurazione Img Smart e non è selezionabile ella modalità di onfigurazione Guest *(con a quale la modalità di onsumo energetico è revedibile).*

#### **[Spegnimento autom.]**

Consente di attivare o disattivare l'utilizzo dello spegnimento automatico del televisore se il telecomando non viene utilizzato dopo 240 minuti:

![](_page_33_Picture_340.jpeg)

## **[Delayed reboot] (Riavvio ritardato)**

Consente di attivare o disattivare l'utilizzo di standby ritardato:

[Spegnimento]: nessun ritardo viene aggiunto se l'ospite preme il tasto di spegnimento. [Accensione]: viene aggiunto un ritardo quando l'ospite preme il tasto di spegnimento prima di entrare nella modalità standby; in caso di un'interazione errata da parte dell'ospite, l'attivazione del televisore dopo questa operazione verrà eseguita direttamente senza alcun ritardo all'avvio.

#### **[Delayed reboot timeout] (Timeout riavvio ritardato)**

Questa impostazione consente di selezionare quanto tempo il televisore dovrà attendere prima di essere riavviato una volta che l'avvio ritardato è abilitato. Sono disponibili 2 opzioni: 5 minuti e 10 minuti.

# **[Clock settings] (Impostazioni orologio)**

### **[Time Setting] (Impostazione ora)**

Disponibile solo se Download orologio è impostato su Manuale e può essere utilizzato per impostare l'orologio con il telecomando: [Set] (Imposta): campo di inserimento dell'ora [xx:xx Hr]

*L'ora viene impostata utilizzando i tasti freccia e i tasti numerici.*

## **[Download orologio]**

![](_page_33_Picture_341.jpeg)

### **[Download Country] (Download paese)**

Consente di impostare il paese selezionato come origine per l'ora.

#### **[Scarica programma]**

Consente di impostare l'opzione Scarica programma selezionata come origine per l'ora. (Consigliare di impostare questa opzione su un canale proveniente dal paese installato per garantire che l'ora locale sia corretta.)

#### **[Diff. orario]**

La differenza di orario aggiunta all'ora scaricata:

[Slider] (Cursore): da -12 a 12 hr

#### **[Ora legale]**

Consente di impostare le opzioni dell'ora legale:

[Set] (Imposta): Spegnimento,

**Accensione**

### **[Feature settings] (Impostazioni funzioni)**

#### **[Multi RC]**

Questa funzione consente di installare fino a quattro televisori in una stanza, che verranno comandati ciascuno con il proprio telecomando. Una volta impostato il televisore, è possibile impostare anche ciascun telecomando in modo che memorizzi il relativo televisore collegato:

![](_page_34_Picture_411.jpeg)

- da un telecomando "blu". [Verde] Il televisore verrà comandato da un telecomando "verde".
- [Giallo] Il televisore verrò comandato da un telecomando "giallo".

[Rosso] Il televisore verrà comandato da un telecomando "rosso".

*Tenere premuti il tasto del menu e il tasto colorato sul telecomando per più di due secondi.*

### **[VSecure]**

VSecure è il metodo di codifica del contenuto di ospitalità utilizzato dai televisori Philips Hospitality. Con la chiave di autorizzazione VSecure interna, è possibile generare una chiave di sblocco della protezione VSecure. Se questa chiave di sblocco della protezione VSecure viene memorizzata nel televisore, quest'ultimo è in grado di decodificare contenuto protetto. Il caricamento della chiave di sblocco della protezione VSecure può essere eseguito mediante dispositivo di memoria USB o RF DVB:

### **[Modo]**

- [Stand alone] (Autonomo):
	- la chiave di sblocco della protezione VSecure deve essere memorizzata una volta tramite USB e rimarrà disponibile fino alla cancellazione manuale.
- [Connesso]:

la chiave di sblocco della protezione VSecure deve essere inviata tramite RF serialXpress e rimarrà valida fino allo spegnimento o alla ricezione di una chiave di sblocco della protezione VSecure successiva. [RF Static] (RF statico):

la chiave di sblocco della protezione VSecure deve essere memorizzata tramite RF e rimarrà valida fino alla cancellazione manuale o alla ricezione di una chiave di sblocco della protezione VSecure successiva.

### **[Load key to USB] (Carica chiave su USB)**

[Action] (Operazione) Posizionare un dispositivo di memoria USB nell'I/O lato USB. Premere "**>**" o "**OK**" per copiare la chiave di autorizzazione VSecure sul dispositivo di memoria USB.

## **[Load key to TV] (Carica chiave su TV)**

[Action] (Operazione) Posizionare un dispositivo di memoria USB con una chiave di sblocco della protezione VSecure valida nell'I/O lato USB. Premere "**>**" o "**OK**" per copiare la chiave di sblocco della protezione VSecure sul dispositivo di memoria USB.

#### **[Vsecure self test] (Test automatico Vsecure)**

[Action] (Operazione)

Test automatico interno per convalidare VSecure. Dopo questa operazione, caricare le chiavi specifiche dell'hotel appropriate.

#### **[Program Info] (Informazioni programma)**

Questa funzione serve a impostare i parametri DVB necessari per individuare il canale RF VSecure appropriato per caricare le chiavi RF statico o RF dinamico VSecure. [Frequency] Frequenza di MUX

![](_page_34_Picture_412.jpeg)

[Service ID] (ID servizio)  $\# # # # #$ <br>[ONID]  $\# # # #$  $[ONID]$   $\# \# \# \# \#$ <br> $[NID]$   $\# \# \# \# \#$ [NID] # # # # #  $[TSID]$   $\begin{array}{ccc} #\# \# \# \# \end{array}$ <br> $[{\rm Sumbol\, Rate}]$   $\begin{array}{ccc} #\# \# \# \end{array}$ **[Symbol Rate]** [Modulation] (Modulazione) QAM16, QAM32, QAM64, QAM128, QAM256

*I suddetti parametri devono corrispondere alla configurazione Head-End.*

#### **[Erase key option] (Opzione cancellazione chiave)**

Questa funzione serve a impostare le chiavi di sblocco della protezione VSecure memorizzate da cancellare:

[Shared key] (Chiave condivisa) Consente di cancellare la chiave condivisa.

[Odd key] (Chiave dispari) Consente di cancellare la chiave dispari.

[Even key] (Chiave pari) Consente di cancellare la chiave pari.

[All keys] (Tutte le chiavi) Consente di cancellare le chiavi condivise, dispari e pari.

#### **[Erase key option] (Opzione cancellazione chiave)**

Questa funzione serve a cancellare la chiave selezionata dall'opzione Erase key (Cancellazione chiave): [Action] (Operazione) Premere "**>**" o "**OK**"

per cancellare le chiavi.

## **[Impost. altoparlante]**

Questa funzione definisce il funzionamento simultaneo degli altoparlanti principali integrati e dell'altoparlante cuffie/bagno:

#### **[Altop. TV attivato]**

![](_page_35_Picture_333.jpeg)

[Avvio autom. EasyLink]: xxx

#### **[No audio altop. principale indip.]**

[Spegnimento]: il tasto del volume e Mute del telecomando controlleranno gli altoparlanti principali e l'altoparlante cuffie/bagno simultaneamente. [Accensione]: se gli altoparlanti principali sono disattivati dal telecomando, quest'ultimo controllerà il volume dell'altoparlante cuffie/bagno.

#### **[Volume altop. princip. predef.]**

Questa opzione definisce il livello del volume che verrà impostato sugli altoparlanti principali quando l'audio del televisore viene nuovamente attivato e l'opzione No audio altop. principale indip. è impostata su "Accensione".

*[Default headphone volume] (Volume cuffie predefinito) Non implementata.*

### **[Factory default] (Impostazioni predefinite)**

Consentono di ripristinare le impostazioni dell'immagine e dell'audio predefinite. L'installazione dei canali non viene modificata.
## **Config. TV**

Con questa opzione, è possibile configurare tutte le funzionalità di base del televisore. Le impostazioni eventualmente modificate nel menu PBS devono essere memorizzate prima di premere [OK], altrimenti le modifiche verranno ignorate.

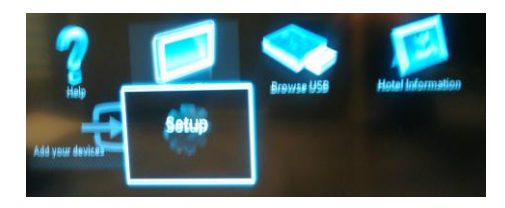

Selezionare Config. per apportare modifiche alle impostazioni del televisore.

## **Modifica delle impostazioni dell'immagine e dell'audio (con telecomando di configurazione PBS)**

**Impostazioni immagini**

- 1. Premere **[Home/Menu]** > **[Config. TV]**.
- 2. Selezionare **[Config.]** > **[Impostazioni TV]** > **[Immagine]**, quindi premere **OK**.
- 3. Selezionare un'immagine da regolare e premere **<OK>**:
- **[Img Smart]**: consente di accedere alle impostazioni predefinite per l'immagine Smart.
	- **[Personale]**: consente di impostare le preferenze personali per il televisore.
	- **[Vivido]**: impostazioni ricche e dinamiche, ideali per l'utilizzo durante il giorno.
	- **[Naturale]**: impostazione di immagine naturale.
	- **[Cinema]**: impostazioni ideali per guardare filmati.
	- **[Gioco]**: impostazioni ideali per i giochi.
	- **[Risp. energ.]**: impostazioni ideali per il risparmio energetico.
	- **[Standard]**: regola le impostazioni dell'immagine per soddisfare la maggior parte degli ambienti e dei tipi di video. Impostazione predefinita di fabbrica.
		- **[Foto]**: impostazioni ideali per guardare le foto.
		- **[Personalizzato]:** consente di personalizzare e memorizzare le impostazioni prescelte per la visualizzazione delle immagini.

Premere **OK** per confermare lascelta effettuata.

- **[Ripristina]**: consente di effettuare il ripristino delle impostazioni di fabbrica. Premere **OK** per confermare la scelta effettuata.
- **[Contrasto]**: consente di regolare l'intensità delle aree luminose mantenendo invariate le aree scure. Premere **OK** per confermare la scelta effettuata.
- **[Luminosità]**: consente di regolare l'intensità e i dettagli delle aree scure. Premere **OK** per confermare la scelta effettuata.

Italiano

- **[Colore]:** consente di regolare la saturazione del colore. Premere **OK** per confermare la scelta effettuata.
- **[Tonalità]**: consente di compensare le variazioni cromatiche nelle trasmissioni con codifica NTSC. Premere **OK** per confermare la scelta effettuata.
- **[Nitidezza]**: regola il livello di nitidezza dell'immagine. Premere **OK** per confermare la scelta effettuata.
- **[Riduz. rumore]**: consente di filtrare e ridurre i disturbi di un'immagine. Premere **OK** per confermare la scelta effettuata.
- **[Tinta]**: consente di regolare il bilanciamento dei colori in un'immagine. Premere **OK** per confermare la scelta effettuata.
- **[Tinta person.]**: consente di personalizzare un'impostazione per la tinta. Premere **OK** per confermare la scelta effettuata.
- **[Pixel Plus HD]**: consente di accedere alle impostazioni avanzate, tra cui [HD Natural Motion], [100 Hz Clear LCD], [Nitidezza avanzata], [Contr. dinamico], [Mod./Im. cod.], [Riduz. artifatto MPEG], [Miglior. col.], [Gamma]. Premere **OK** per confermare la scelta effettuata.
- **[Modalità PC]**: attiva la regolazione delle impostazioni dell'immagine quando un PC è collegato al televisore tramite HDMI. Se questa opzione è attivata, è possibile

selezionare il **[Formato immagine]** non in scala per disporre di maggiori dettagli per la visualizzazione del contenuto del PC. Premere **OK** per confermare la scelta effettuata.

- **[Formato immagine]**: modifica il formato dell'immagine. Premere **OK** per confermare la scelta effettuata.
- **[Bordi schermo]**: consente di modificare le dimensioni dell'immagine. Premere **OK** per confermare la scelta effettuata.
- **[Spostam. immagini]:** consente di regolare la posizione dell'immagine. Non applicabile se il formato immagine selezionato è **[Zoom automatico]** o **[Schermo ampio]**. Premere **OK** per confermare la scelta effettuata.
- 4. Premere **[Indietro/PP]** per tornare al menu Config. TV.
- 5. Premere **[Indietro/PP]** per uscire.

#### **Impostazioni intelligenti per l'audio**

- 1. Premere **[Home/Menu]** > **[Config. TV]**.
- 2. Selezionare **[Config.]** > **[Impostazioni TV]** > **[Audio]**, quindi premere **OK**.
- 3. Selezionare un'immagine da regolare e premere **<OK>**:
	- **[Audio Smart]**: consente di accedere alle impostazioni predefinite per l'immagine Smart:
		- **[Personale]**: consente di impostare le preferenze personali per il televisore.
- **[Standard]:** regola le impostazioni dell'audio per soddisfare la maggior parte degli ambienti e dei tipi di audio.
- **[News]:** applica le impostazioni dell'audio ideali per l'audio parlato, ad esempio i notiziari.
- **[Film]:** applica le impostazioni dell'audio ideali per i film.
- **[Gioco]**: impostazioni ideali per i giochi.
- **[Fiction]:** applica le impostazioni audio ideali per i film drammatici.
- **[Sport]:** applica le impostazioni audio ideali per lo sport. Premere **OK** per confermare la scelta effettuata.
- **[Ripristina]**: consente di effettuare il ripristino delle impostazioni di fabbrica. Premere **OK** per confermare la

scelta effettuata.

- **[Bassi]**: regola il livello dei bassi. Premere **OK** per confermare la scelta effettuata.
- **[Alti]**: regola il livello degli acuti. Premere **OK** per confermare la scelta effettuata.
- **[Surround]**: attiva il suono spaziale. Premere **OK** per confermare la scelta effettuata.
- **[Volume cuffie]**: regola il volume delle cuffie. Premere **OK** per confermare la scelta effettuata.
- **[Autoregolazione volume]**:

consente di ridurre automaticamente le variazioni improvvise del volume quando, ad esempio, si passa da un canale all'altro.

Premere **OK** per confermare la scelta effettuata.

- **[Bilanciamento]:** consente di regolare il bilanciamento degli altoparlanti sinistro e destro in funzione della posizione di ascolto. Premere **OK** per confermare la scelta effettuata.
- 4. Premere **[Indietro/PP]** per tornare al menu Config. TV.
- 5. Premere **[Indietro/PP]** per uscire.

#### **EasyLink**

- 1. Premere **[Home/Menu]** > **[Config. TV]**.
- 2. Selezionare **[Config.]** > **[Impostazioni TV]** > **[EasyLink]**, quindi premere **OK**.
- 3. Selezionare un'immagine da regolare e premere **<OK>**:
- **[EasyLink]**: consente di attivare/disattivare EasyLink:
	- **[Spegnimento]**: nessuna funzionalità EasyLink.
	- **[Accensione]**: funzionalità EasyLink attivata.

Premere **OK** per confermare la scelta effettuata.

- **[Telecomando EasyLink]**: consente di attivare/disattivare il telecomando EasyLink:
	- **[Spegnimento]**: nessuna funzionalità EasyLink.
	- **[Accensione]**: funzionalità EasyLink attivata.

Premere **OK** per confermare la scelta effettuata.

- **[Altop. TV]**: consente di attivare/disattivare il controllo EasyLink degli altoparlanti del televisore:
	- **[Spegnimento]**: nessuna funzionalità EasyLink.
	- **[Accensione]**: funzionalità EasyLink attivata.
	- **[EasyLink]**: nessuna funzionalità EasyLink.
	- **[Avvio autom. EasyLink]**: funzionalità EasyLink attivata.

Premere **OK** per confermare la scelta effettuata.

• **[HDMI 1 -ARC]**: consente di

attivare/disattivare l'uscita audio su HDMI 1:

- **[Spegnimento]**: nessuna funzionalità EasyLink.
- **[Accensione]**: funzionalità EasyLink attivata.

Premere **OK** per confermare la scelta effettuata.

- 4. Premere **[Indietro/PP]** per tornare al menu Config. TV.
- 5. Premere **[Indietro/PP]** per uscire.

#### **Preferenze**

- 1. Premere **[Home/Menu]** > **[Config. TV]**.
- 2. Selezionare **[Config.]** > **[Impostazioni TV]** > **[Preferenze]**, quindi premere **OK**.
- 3. Selezionare un'immagine da regolare e premere **<OK>**:
	- **[Lingua menu]**: consente di impostare la lingua di menu richiesta. Premere **OK** per confermare la scelta effettuata.

• **[Sleeptimer]**: consente di impostare il time-out dello sleeptimer su **[0..180 min]**. Premere **OK** per confermare la scelta effettuata.

• **[Barra volume]**: OSD. **[Spento]**

OSD della barra del volume non disponibile.

#### **[Acceso]**

consente di visualizzare l'OSD della barra del volume

Premere **OK** per confermare la scelta effettuata.

#### • **[Dimensioni informazioni canale]**: OSD.

**[Classica]** OSD normale **[Sup.]** OSD di dimensioni superiori. Premere **OK** per confermare la scelta effettuata.

#### • **[Spegnimento autom.]**:

spegnimento dopo 240 minuti: **[Spento]**

> Nessuno spegnimento automatico

#### **[Acceso]**

Spegnimento automatico Premere **OK** per confermare la scelta effettuata.

• **[Acc. universale]**: **[Spento]**

Nessun accesso universale

#### **[Acceso]**

Accesso universale Premere **OK** per confermare la scelta effettuata.

## • **[Suono tasti]**:

#### **[Spento]**

Nessun suono tasti alla pressione del tasto del telecomando

#### **[Acceso]**

Suono tasti alla pressione del tasto del telecomando Premere **OK** per confermare la scelta effettuata.

• **[Ritardo uscita audio]**: consente di impostare il ritardo sull'uscita audio.

**[Spento]** Nessun ritardo **[Acceso]** Ritardo inserito

Premere **OK** per confermare la scelta effettuata.

#### • **[TV placement] (Posizionamento**

**TV)**: consente di impostare la posizione del televisore, influisce sulla qualità dell'audio.

#### **[Montaggio a muro] [Su un supporto TV]**

Premere **OK** per confermare la scelta effettuata.

• **[Televideo 2.5]**: consente di impostare il Televideo 2.5.

#### **[Spento]**

Non impostato (viene utilizzata la versione precedente)

#### **[Acceso]**

Utilizzata la versione 2.5 Premere **OK** per confermare la scelta effettuata.

• **[Orologio]**: consente di impostare l'orologio interno.

#### **[Mod. orologio aut.]** Non impostata **[Ora legale]** Non impostata **[Data]** Non impostata

**[Orario]** Non impostato Premere **OK** per confermare la scelta effettuata.

- 4. Premere **[Indietro/PP]** per tornare al menu Config. TV.
- 5. Premere **[Indietro/PP]** per uscire.

#### **Ripristino alle impostazioni predefinite**

Reimpostando il televisore sulle impostazioni di fabbrica, vengono ripristinate le impostazioni predefinite per le immagini e l'audio.

Le impostazioni di configurazione dei canali restano invariate.

- 1. Premere **[Home/Menu]** > **[Config. TV]**.
- 2. Selezionare **[Config.]** > **[Impostazioni TV]** > **[Imp. predef.]**, quindi premere **OK**.

Le impostazioni del televisore sono riportate ai valori predefiniti.

## <span id="page-41-0"></span>**Reinstallazione TV**

Questa funzione avvia l'inizializzazione del televisore per il ripristino dei valori predefiniti di tutte le impostazioni e la sostituzione (reinstallazione) di tutti i canali.

- 1. Premere **[Home/Menu]** > **[Config. TV]** > **[OK]**.
- 2. Selezionare **[Config.]** > **[Impostazioni TV]** > **[Reinstalla TV]**, quindi premere **OK**.

il televisore esegue un ciclo di spegnimento entrando nella modalità standby, quindi viene nuovamente avviato. Se il televisore rimane in modalità standby, accenderlo con il tasto di accensione sul telecomando.

1. Viene visualizzato l'OSD dell'area geografica:

Area Australia **Europa**

Selezionare **[Europa]** e premere **<OK>**.

2. Selezionare la lingua in cui viene visualizzato l'OSD:

Selezionare [xxxx] (ovvero la lingua dall'elenco) e premere **<OK>**.

3. Selezionare il paese di installazione in cui viene visualizzato l'OSD.

Selezionare [xxxx] (ovvero il paese dall'elenco) e premere **<OK>**.

4. Selezionare il posizionamento del televisore in cui viene visualizzato l'OSD:

**[Montaggio a muro]**:

in caso di montaggio a muro **[Su un supporto TV]**: in caso di un supporto

e premere **<OK>**.

- 5. Accesso universale per impostazioni per non vedenti e non udenti in cui viene visualizzato l'OSD:
	- **[No]**: nessuna impostazione speciale
	- **[Sì]**: impostazioni speciali configurate

e premere **<OK>**.

6. Premere **[Impostazioni]** per continuare a installare i canali.

Eseguire i seguenti passaggi:

**[Installazione canali TV]** e premere **<OK>**

#### **[Continua] [Impostazioni]**

Viene visualizzata una schermata per apportare modifiche per configurare la configurazione della mappa/elenco canali:

**[Mod. freq. simbolo]: Automatica**

Il televisore utilizzerà il Symbol rate preimpostato (6,900/6,875)

#### **Manuale**

Opzione per impostare Symbol rate 1 e Symbol rate 2

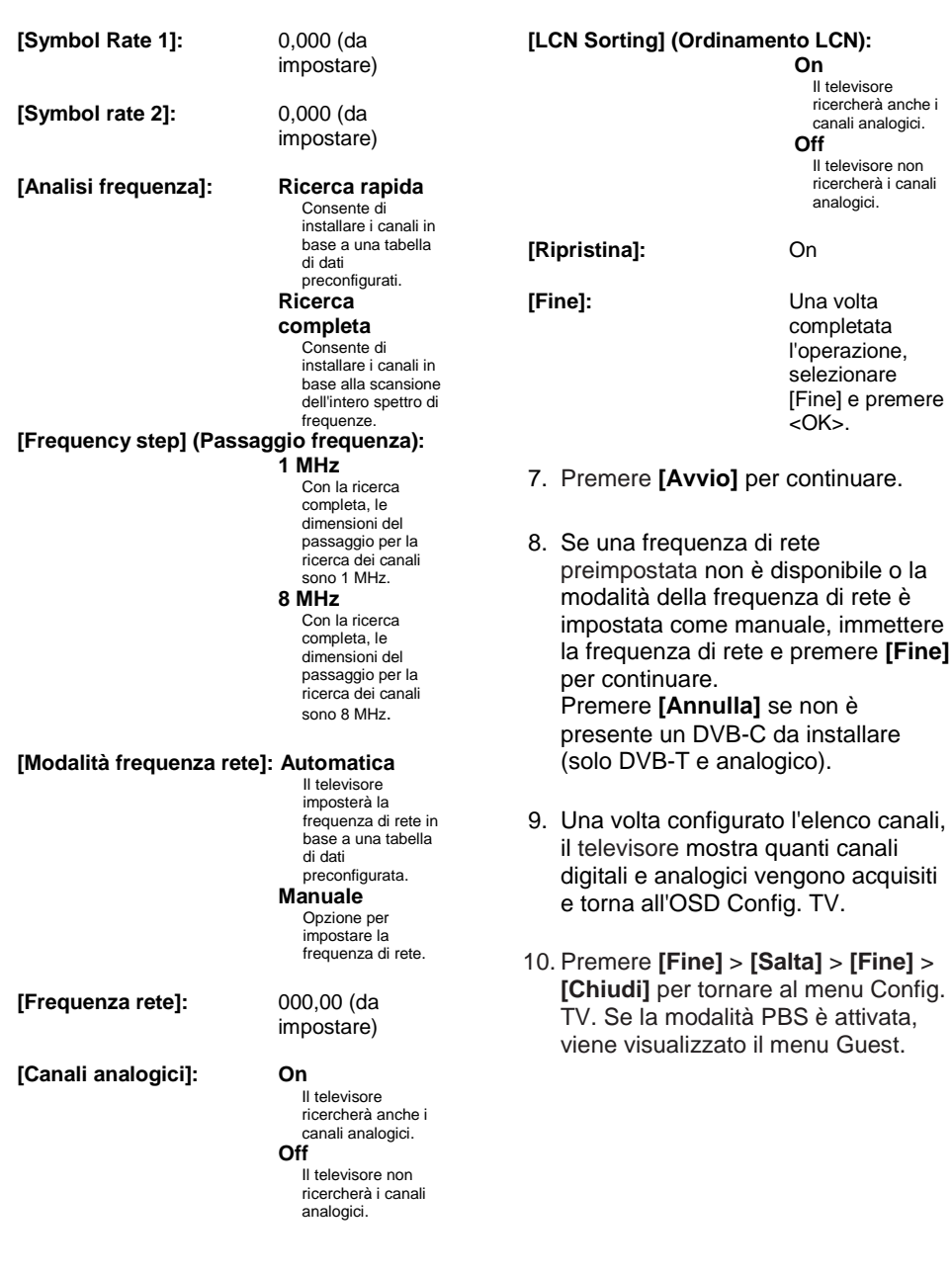

## **Ulteriori impostazioni dei canali**

- 1. Premere **[Home/Menu]** > **[Config. TV]** > **[OK]**.
- 2. Selezionare **[Config.]** > **[Impostazioni canale]**, quindi premere **OK**.
- 3. Selezionare un'immagine da regolare e premere **<OK>**:
	- **[Lingue]**: consente di impostare le lingue DVB richieste.
		- **[Lingua audio principale]**: consente di impostare il canale audio principale sulla lingua del paese selezionato.
		- **[Lingua audio secondario]**: consente di impostare il canale audio secondario sulla lingua del paese selezionato.
		- **[Lingua sottotitoli principale]**: consente di impostare i sottotitoli principali sulla lingua del paese selezionato.
		- **[Lingua sottotitoli secondario]**: consente di impostare i sottotitoli secondari sulla lingua del paese selezionato.
		- **[Lingua televideo principale]**: consente di impostare il testo principale sulla lingua del paese selezionato.
		- **[Lingua televideo secondario]**: consente di impostare il testo secondario sulla lingua del paese selezionato.
- **[Difficoltà visive]**: consente di impostare la funzione Difficoltà visive per il supporto di: **[Spegnimento]:** [Altop.]: [Cuffie]: [Altoparlanti + cuffie]:
- **[Formato audio preferito]**: consente di impostare la funzione del formato audio preferito: [Standard]: **[Avanzate]:**
- **[Mono/Stereo]**: consente di impostare la funzione del formato audio: [Mono]: [Stereo]:

Premere **OK** per confermare la scelta effettuata.

#### **Installazione dei canali**

Prima di iniziare a installare i canali, è necessario configurare impostazioni specifiche per consentire l'installazione dei canali (vedere la sezione Reinstallazione a [pagina 42\)](#page-41-0).

- 1. Premere **[Home/Menu]** > **[Config. TV]** > **[OK]**.
- 2. Selezionare **[Config.]** > **[Impostazioni canale]**, quindi premere **OK**.
- 3. Selezionare un'immagine da regolare e premere **<OK>**:
	- **[Installazione canale]**: configurare le impostazioni di installazione appropriate:

• **[Aggiornamento canali automatico]**: se questa funzione è impostata e il televisore è in modalità standby, l'apparecchio può eseguire di nuovo automaticamente la ricerca dell'intera configurazione dei canali una volta al giorno.

**[Spegnimento]:** nessun aggiornamento automatico. [Accensione]: l'aggiornamento dei canali viene avviato alle ore 5,00 dell'orologio del televisore.

• **[Msg aggiorn. canale]**: una volta che il televisore ha aggiornato l'elenco canali a causa di un aggiornamento dei canali automatico, questo OSD fornirà informazioni sull'operazione. **[Spegnimento]:** nessun messaggio di aggiornamento. [Accensione]: dopo un ciclo di aggiornamento, verrà visualizzato un

messaggio OSD all'accensione del televisore.

• **[Digitale: test ricezione]: analisi di prova**

Installerà canali disponibili nella frequenza MUX impostata.<br> **IMod** freg. simbolol: Automatica **[Mod. freq. simbolo]:** 

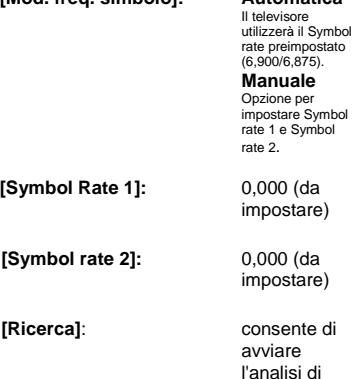

prova.

Impostare la frequenza per il MUX selezionato **[000,00]** e premere **[Ricerca]**.

Dopo il rilevamento dei canali, premere **[Fine]**.

• **[Analogico: installazione manuale]**: installerà i canali analogici disponibili nell'intero spettro di frequenze. Impostare i valori necessari:

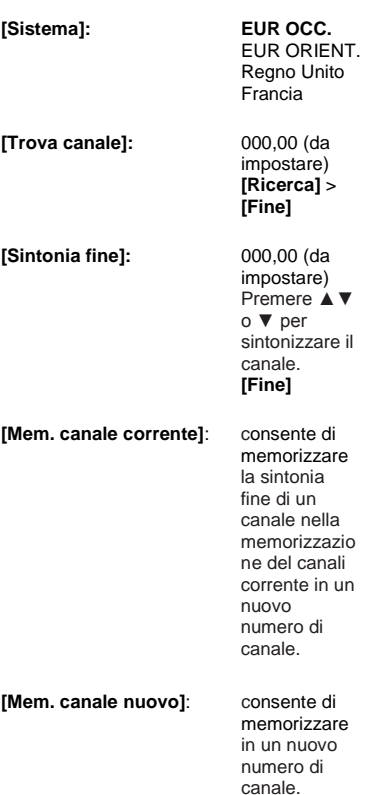

- 4. Premere **[Indietro/PP]** per tornare al menu Config. TV.
- 5. Premere **[Indietro/PP]** per uscire.

#### **Blocco accesso**

Blocco accesso è un meccanismo per impedire la visualizzazione di un canale con un'opzione Param. genitori superiore rispetto a quella impostata con questa funzione.

- 1. Premere **[Home/Menu]** > **[Config. TV]** > **[OK]**.
- 2. Selezionare **[Config.]** > **[Blocco acc.]**, quindi premere **OK**.
- 3. Selezionare un'immagine da regolare e premere **<OK>**:
	- **[Param. genitori]**: consente di impostare il valore appropriato (solo una volta impostato il codice).
	- **[Blocco canale]**: consente di contrassegnare i canali interessati dall'opzione Param. genitori.
	- **[Impostazione codice]**: immettere un codice di 4 cifre e premere **<OK>**.
- 4. Premere **[Indietro/PP]** per tornare al menu Config. TV.
- 5. Premere **[Indietro/PP]** per uscire.

## **Modifica delle impostazioni dei canali**

Dopo l'installazione, potrebbe essere necessario l'elenco canali a proprio piacimento.

- 1. Premere **[Home/Menu]** > **[Configurazione canali]**.
- 2. Selezionare un canale da regolare e premere **<OPTIONS>**:
	- **[Rinomina]**: premere **<OK>** per visualizzare la tastiera virtuale e modificare il nome. Chiudere questa schermata con **[Fine]**.
		- **[Fine] <OK>**: selezionare Fine e premere **<OK>** per memorizzare il nome del canale.
	- **[Riordina]**: passare al canale selezionato da modificare e premere **<OK>**. Spostarlo nella posizione desiderata, quindi premere **OK**. Selezionare **[Inserisci]** per inserire il canale nella posizione desiderata, **[Cambia]** per scambiare la posizione di un canale con quella di un altro oppure **[Annulla]** per annullare la riorganizzazione. Premere **OK** per attivare.

• **[Canale vuoto]**: consente di contrassegnare l'elenco che deve essere vuoto (Vuoto = nascosto dalla mappa dei canali). Per visualizzare nuovamente i canali, deselezionare questo campo.

Premere **[Indietro/PP]** per tornare al menu Config. TV.

## **Selezione sorgente**

Opzione da selezionare se la presa AV esterna è visibile all'ospite. Contrassegnare i campi in modo da rendere la scelta selezionabile dall'ospite.

## **Store Settings (Impostazioni memorizzazione)**

Per confermare le modifiche nel menu di configurazione PBS, è **NECESSARIO** memorizzarle.

- 1. Selezionare **[Store settings] (Impostazioni memorizzazione)** e premere **OK**.
- 2. Selezionare **[OK]** per memorizzare le impostazioni.
- 3. Selezionare **[Annulla]** per ignorare le modifiche.

## **Smart Clone (Clonazione Smart)**

Con questa funzione è possibile copiare i dati di configurazione e dell'elenco canali da un dispositivo USB al televisore e viceversa. Posizionare una scheda Memory stick USB nel connettore I/O lato USB del televisore.

\*Il dispositivo USB deve essere formattato come FAT o FAT32.

#### **USB TV**

- 1. Selezionare **[Smart Clone] (Clonazione Smart)** e premere **OK**.
- 2. Selezionare **[USB TV]** e premere **OK**.
- 3. I dati duplicati verranno caricati dal dispositivo USB nel televisore. Per attivare le impostazioni caricate,

attendere fino alla visualizzazione del messaggio OSD per rimuovere il cavo di alimentazione.

4. Rimuovere e reinserire il cavo di alimentazione.

#### **TV USB**

- 1. Selezionare **[Smart Clone] (Clonazione Smart)** e premere **OK**.
- 2. Selezionare **[TV to USB] (TV USB)** e premere **OK**.
- 3. I dati duplicati verranno caricati dal televisore nel dispositivo USB.
- 4. Prima di rimuovere il dispositivo USB, attendere che il messaggio OSD venga nuovamente visualizzato allo stato precedente.

## **Welcome Logo (Logo di benvenuto)/Informazioni hotel**

Le immagini Welcome Logo (Logo di benvenuto) e Informazioni hotel possono essere memorizzate nel televisore utilizzando USB mediante clonazione di un download RF.

Inserire le immagini nelle seguenti posizioni USB ed eseguire un'operazione da USB a TV.

#### **Welcome Logo (Logo di benvenuto):**

<USB:\>Q555H\WelcomeLogo \WelcomeLogo.jpg Formato file: JPG, 960h x 540v pixel

#### **Informazioni hotel:**

<USB:\>Q555H\Wallpaper\HotelInfo.jpg Formato file: JPG, formato 16:9 scalato (ovvero 960h x 540v, 1280h x 720v, ....)

## **RF Download (Download RF)**

Anziché utilizzare un dispositivo di memoria USB per eseguire una duplicazione e un aggiornamento del firmware, questa operazione di aggiornamento è possibile anche mediante l'infrastruttura RF. Questa operazione è supportata da SmartInstall (meccanismo di download RF di Philips Hospitality) e consente un aggiornamento simultaneo dei televisori.

La modalità PBS deve essere attivata.

#### **[SW Types] (Tipi SW)**

Definizione dei componenti software da aggiornare:

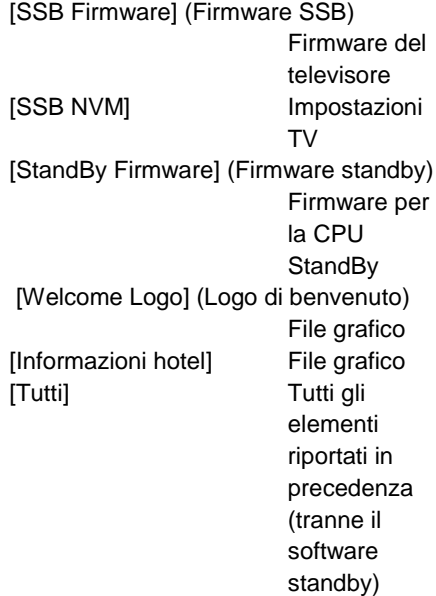

#### **[Program Info] (Informazioni programma)**

Questa funzione serve a impostare i parametri DVB necessari per individuare il canale di download RF appropriato:

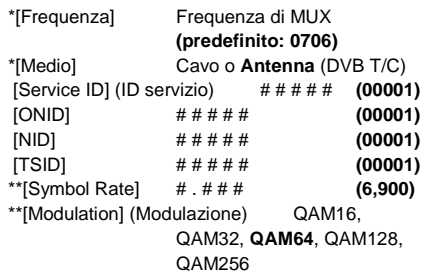

*\*Elementi obbligatori, \*\*Elementi obbligatori, ma solo DVB-C.*

*I suddetti parametri devono corrispondere alla configurazione Head-End.*

#### **Start Download (Avvia download)**

Per avviare manualmente un'operazione di download RF:

- 1. selezionare **[RF Download] (Download RF)** e premere **OK**.
- 2. selezionare **[Start Download] (Avvia download)** e premere **OK**.

L'operazione di download verrà avviata e individuerà se viene trovato contenuto valido sulla rete RF.

Il download automatico verrà avviato ogni giorno alle ore 4:00, alle 13:00 e dopo lo standby.

## **7. Collegamento del televisore**

## **Informazioni sui cavi**

#### **Qualità cavo**

#### **Panoramica**

Prima di collegare i dispositivi al televisore, verificare i connettori disponibili sul dispositivo. Collegare il dispositivo al televisore utilizzando cavi della qualità migliore a disposizione. I cavi di alta qualità assicurano un buon trasferimento audio e video.

I collegamenti mostrati in questo manuale dell'utente sono solo a titolo esemplificativo. Sono possibili altre soluzioni.

**Suggerimento:** se il dispositivo dispone solo di connettori compositi o RCA, utilizzare un adattatore SCART-cinch per collegare il dispositivo a un connettore SCART sul televisore.

#### **HDMI**

I collegamenti HDMI assicurano la migliore qualità audio e audio.

Un cavo HDMI combina segnali audio e video. Utilizzare HDMI per segnali TV HD (alta definizione) e per attivare la funzione EasyLink.

Un connettore HDMI ARC (Audio Return Channel) consente di indirizzare l'uscita dell'audio del televisore a un dispositivo compatibile HDMI ARC.

> Non utilizzare un cavo HDMI più lungo di 5 metri.

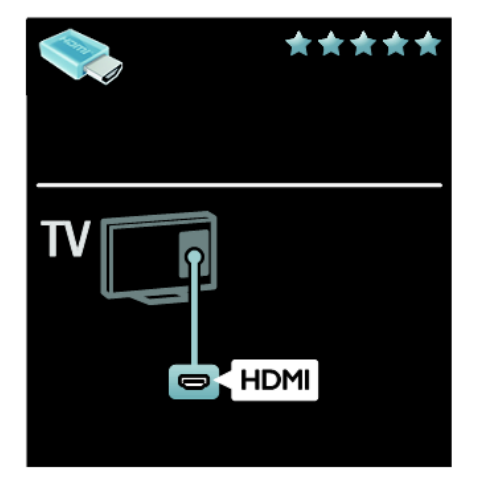

#### **Y Pb Pr**

Utilizzare il collegamento Component Video (Y Pb Pr) insieme alla connessione L/R per l'audio.

Il sistema Y Pb Pr è in grado di gestire i segnali televisivi ad alta definizione (HD).

Fare corrispondere i colori dei connettori Y Pb Pr alle spine dei cavi.

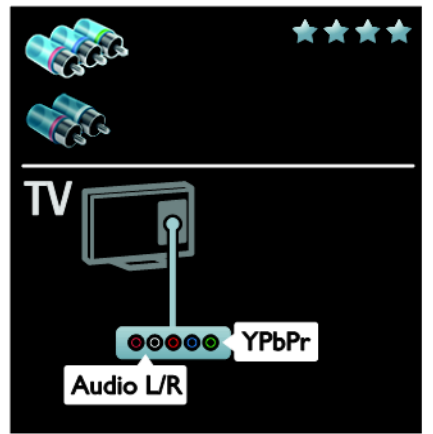

#### **SCART**

Un cavo SCART combina segnali audio e video.

I connettori SCART possono gestire segnali video RGB, ma non i segnali televisivi ad alta definizione (HD).

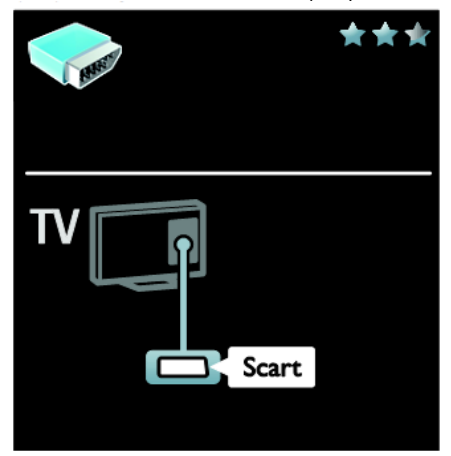

#### **VGA**

Utilizzare questo collegamento per visualizzare i contenuti del PC sul televisore.

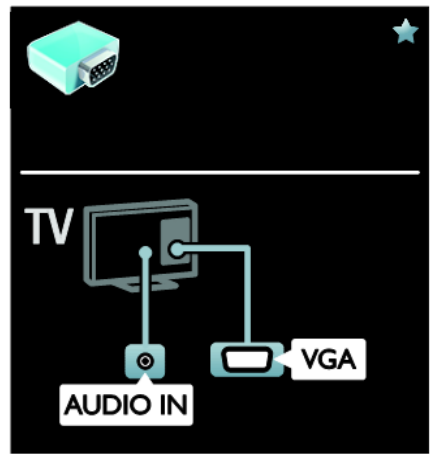

Per video e audio, utilizzare i connettori VGA e AUDIO IN.

## **Collegamento dei dispositivi**

#### **Panoramica**

È possibile collegare i dispositivi al televisore utilizzando una delle seguenti opzioni. Dopo aver effettuato il collegamento, premere **foragiungere disp.]**.

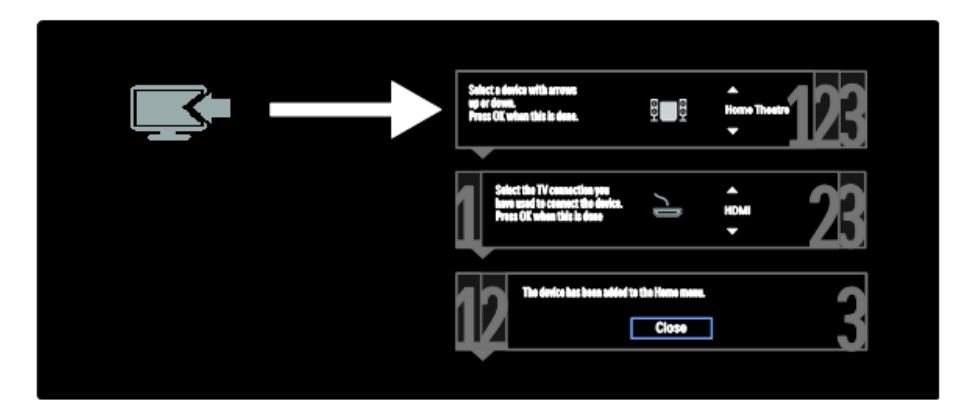

#### **Lettore dischi Blu-ray o DVD**

Collegare al televisore il lettore dischi con un cavo HDMI.

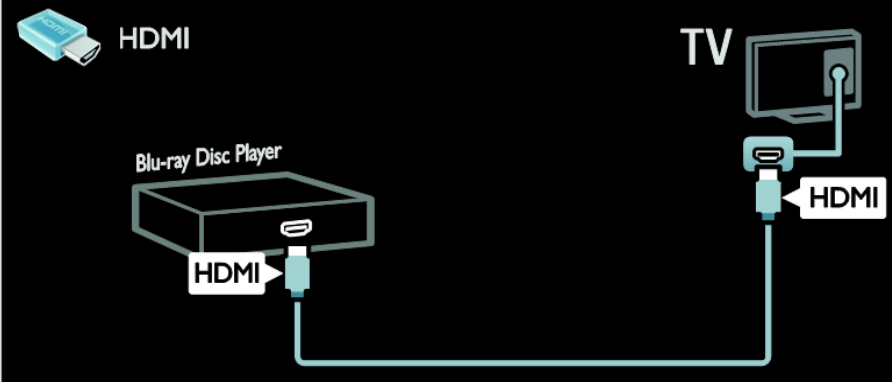

Collegare al televisore il lettore dischi con un cavo componenti (Y Pb Pr) e un cavo audio L/R.

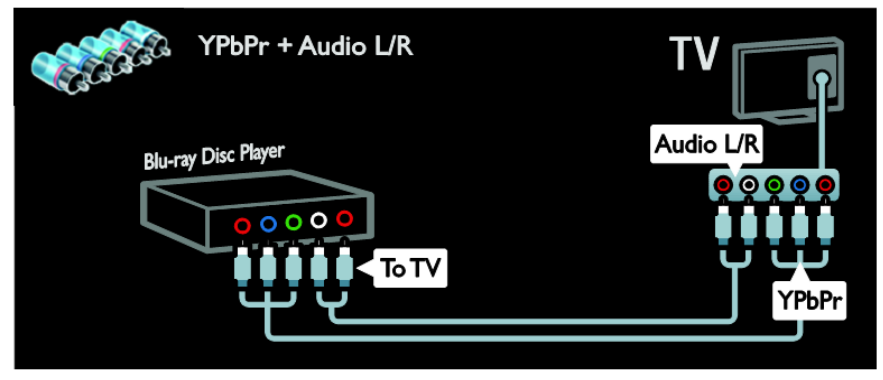

#### **Ricevitore TV**

Collegare al televisore il ricevitore TV satellitare e digitale con un cavo dell'antenna. L'opzione SAT è disponibile solo su alcuni modelli.

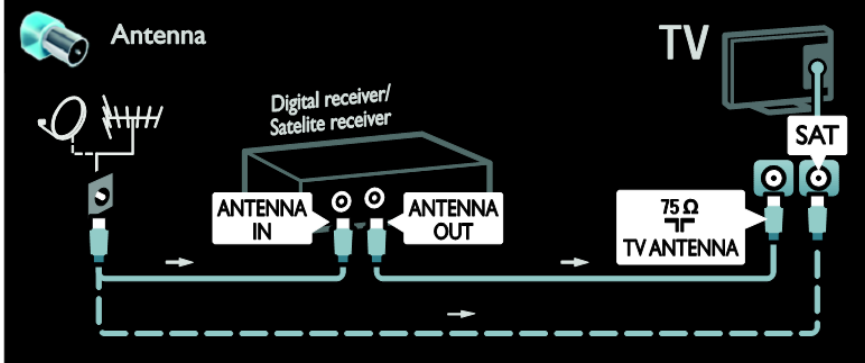

Collegare al televisore il ricevitore TV satellitare e digitale con un cavo HDMI.

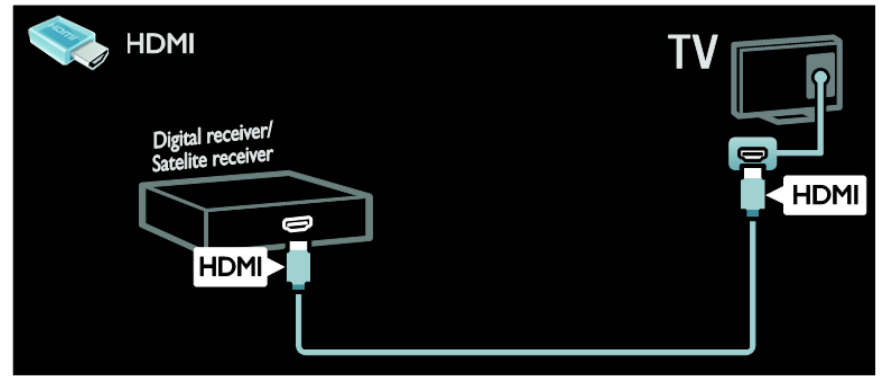

Collegare al televisore il ricevitore TV satellitare e digitale con un cavo SCART.

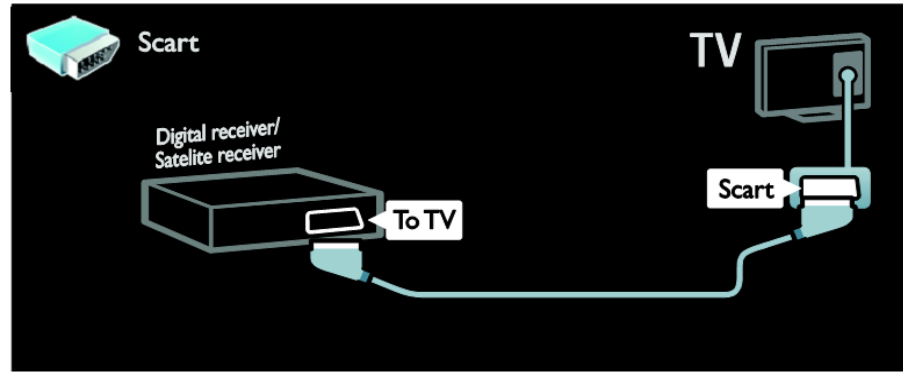

Collegare al televisore il ricevitore TV satellitare e digitale con un cavo componenti (Y Pb Pr) e un cavo audio L/R.

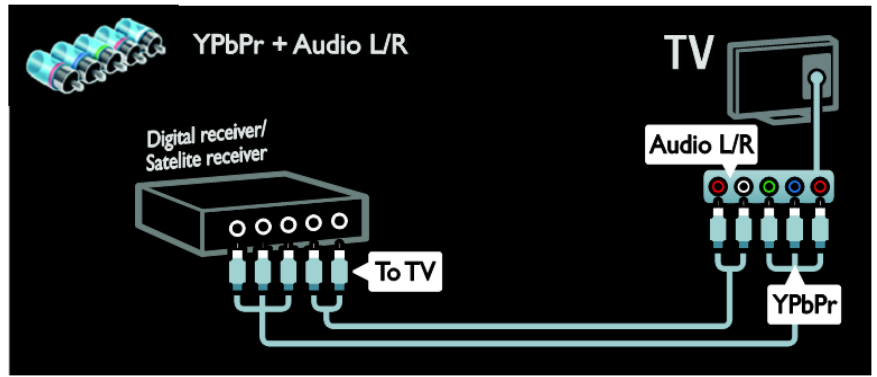

#### **Registratore**

Collegare al televisore il registratore con un cavo dell'antenna. L'opzione SAT è disponibile solo su alcuni modelli.

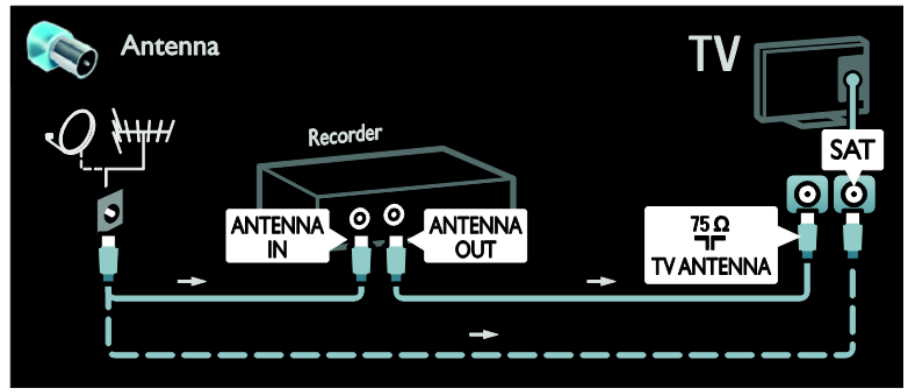

Collegare al televisore il registratore con un cavo SCART.

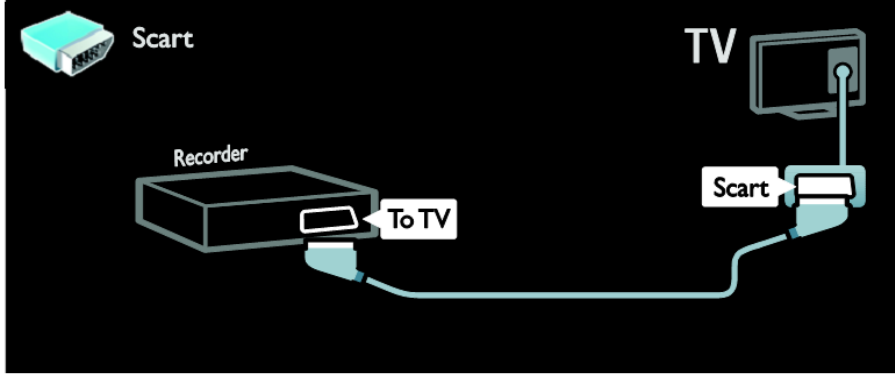

Collegare al televisore il registratore con un cavo componenti (Y Pb Pr) e un cavo audio L/R.

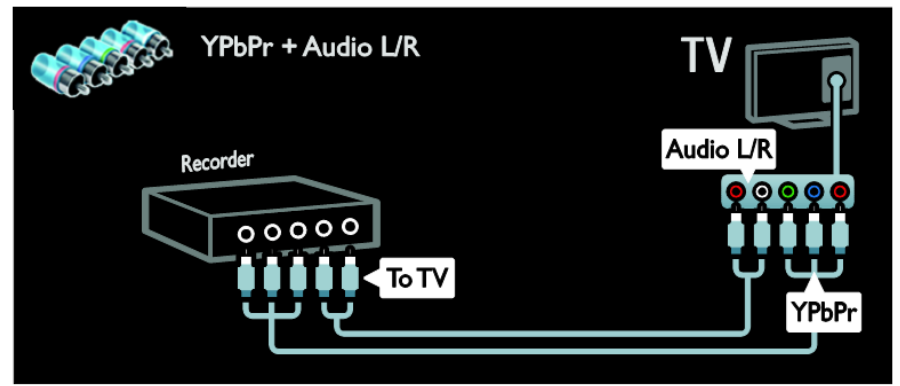

# Italiano

#### **Console giochi**

I connettori più pratici per la console giochi sono disponibili sul lato del televisore. Tuttavia, è anche possibile utilizzare i connettori del lato posteriore del televisore.

Per la migliore esperienza di gioco, impostare il televisore sulla modalità gioco.

- 1. Premere **ADJUST**.
- 2. Selezionare **[Img Smart]** > **[Gioco]**, quindi premere **OK**.
- 3. Per uscire, premere  $\sum$ .

Collegare al televisore la console giochi con un cavo HDMI.

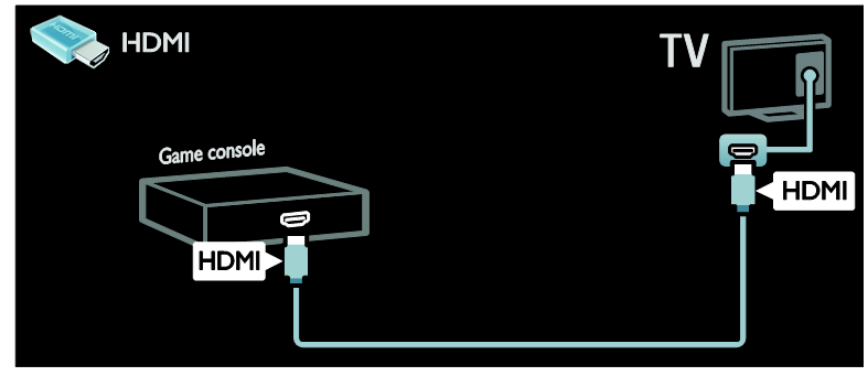

Collegare al televisore la console giochi con un cavo componenti (Y Pb Pr) e un cavo audio L/R.

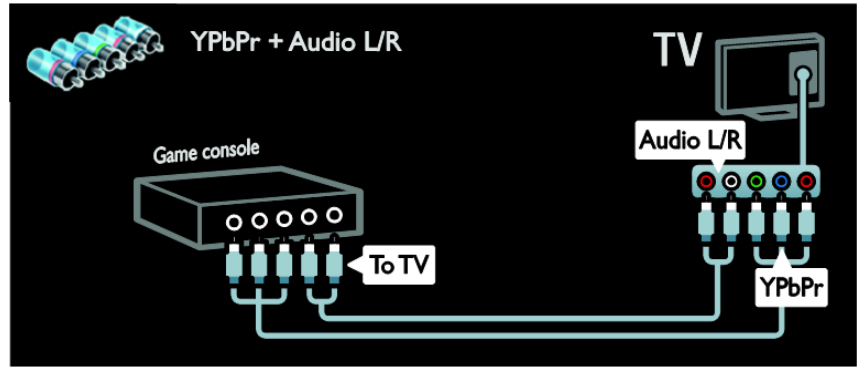

#### **Sistema Home Theater**

Collegare al televisore il sistema Home Theater con un cavo HDMI e un cavo audio ottico o coassiale.

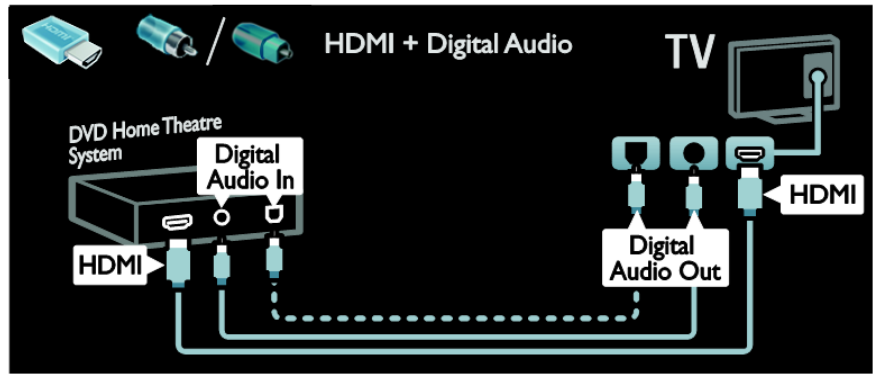

Collegare al televisore il sistema Home Theater con un cavo SCART.

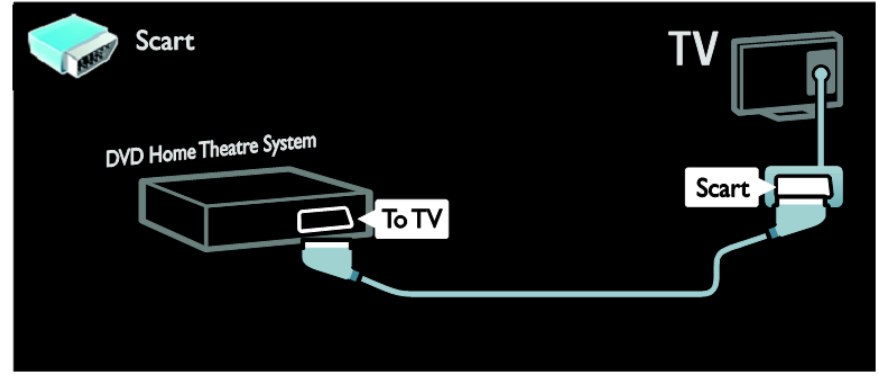

Collegare al televisore il sistema Home Theater con un cavo componenti (Y Pb Pr) e un cavo audio L/R.

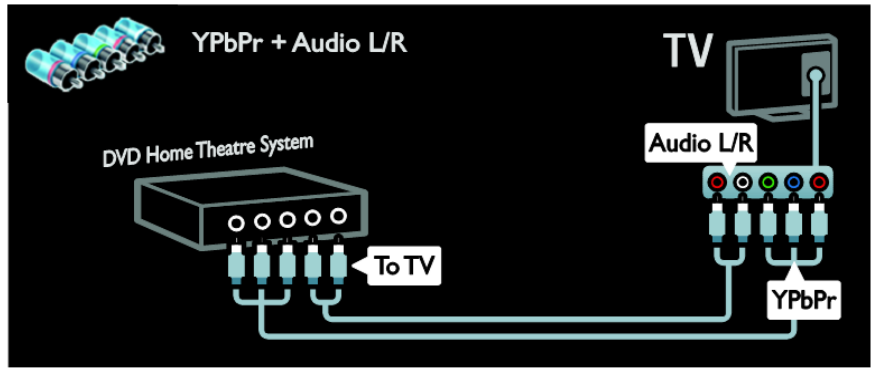

## Italiano

#### **Fotocamera digitale**

Collegare al televisore la fotocamera digitale con un cavo USB.

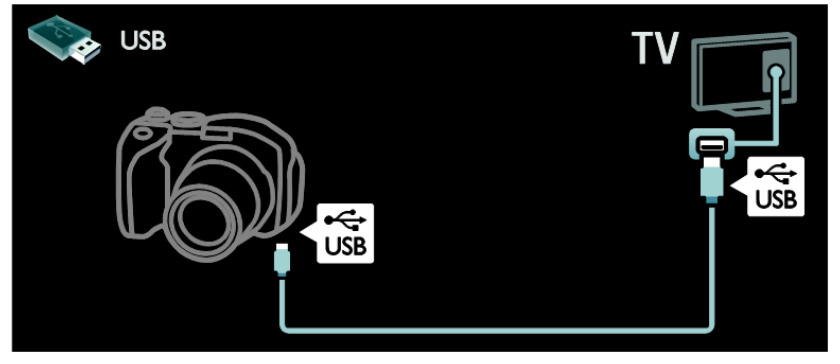

#### **Videocamera digitale**

Collegare al televisore la videocamera digitale con un cavo HDMI.

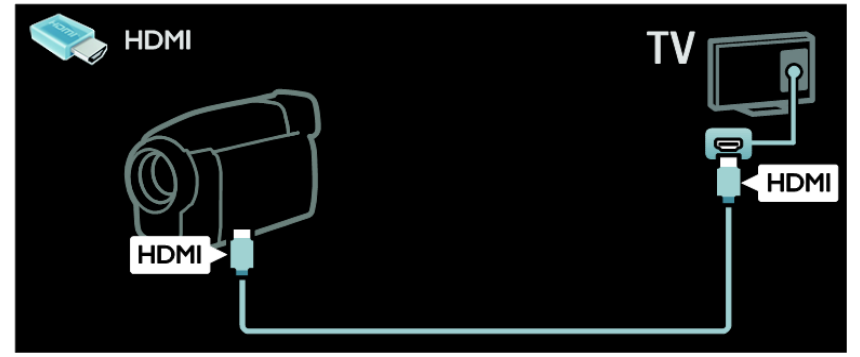

Collegare al televisore la videocamera digitale con un cavo componenti (Y Pb Pr) e un cavo audio L/R.

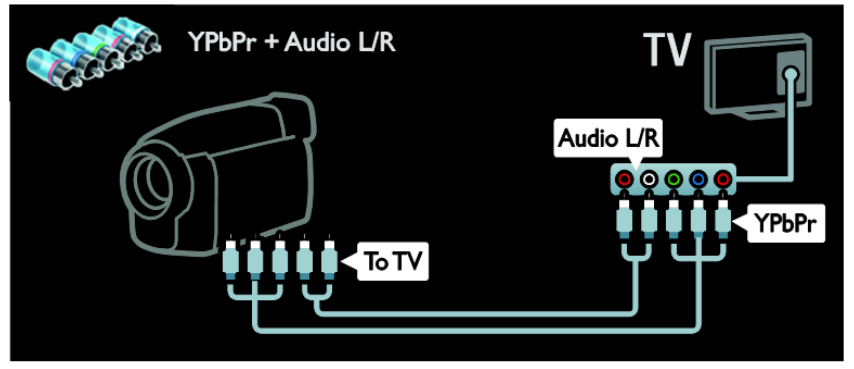

## **Collegamento di altri dispositivi**

#### **Disco rigido esterno**

Collegare al televisore un disco rigido esterno con un cavo USB.

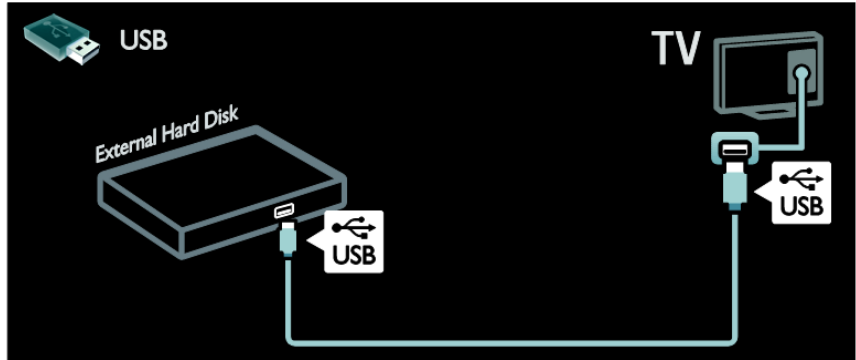

#### **Computer**

Collegare al televisore il computer con un cavo HDMI.

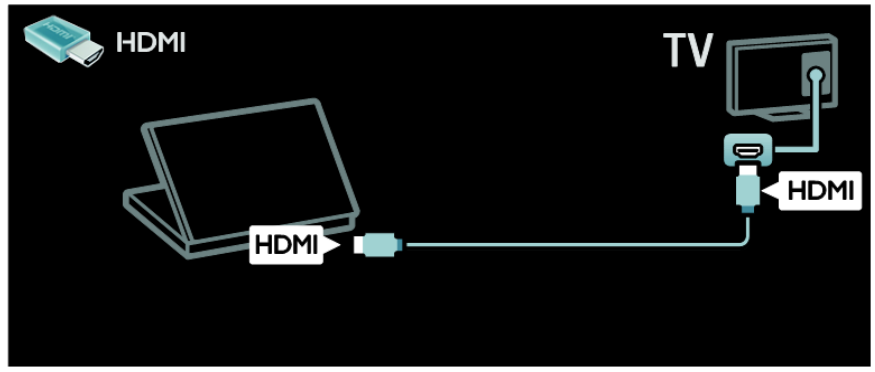

Collegare al televisore il computer con un cavo DVI-HDMI.

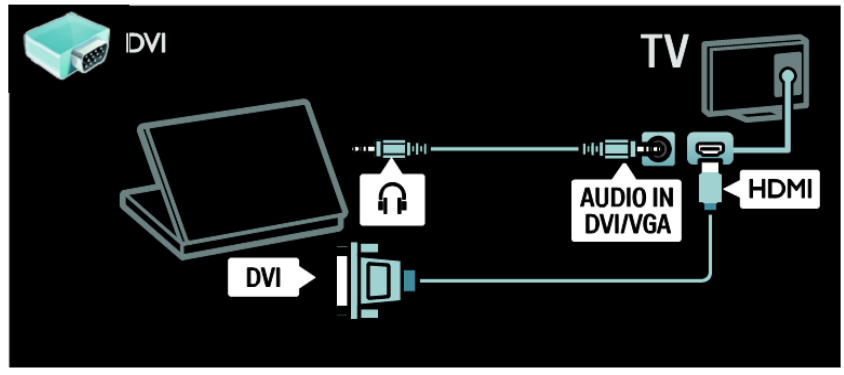

Collegare al televisore il computer con un cavo VGA.

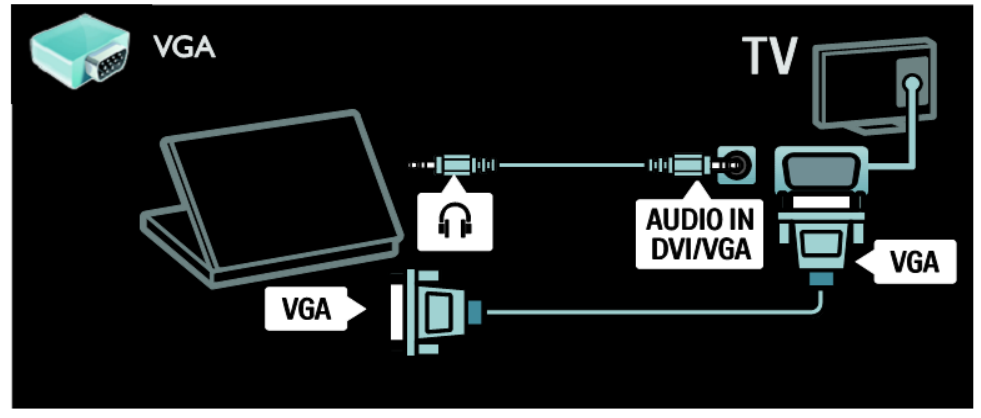

## **Computer e Internet**

### **Operazioni effettuabili**

#### **Vantaggi della rete**

Se si collega il televisore a una rete di computer con accesso a Internet, è possibile accedere ai contenuti di Net TV. Per ulteriori informazioni su Net TV, vedere **Utilizzo del televisore** > **Selezione di Net TV** [\(pagina 19\)](#page-18-0).

**Nota:** se non è possibile ripristinare l'apparecchio in modalità DLNA a causa di interferenze esterne (ad esempio scariche elettrostatiche), è necessario l'intervento dell'utente.

#### **Cosa serve?**

**Avvertenza: questo televisore è conforme alla direttiva EMC solo se utilizzato con un cavo Ethernet Cat5 schermato.**

Per collegare il televisore ai computer, a Internet o a entrambi è necessario disporre di quanto segue:

- Un cavo Ethernet di lunghezza inferiore a 3 metri.
- Una rete di computer che includa: a) Un router UPnP (Universal Plug-and-Play) e b) Un computer con uno dei seguenti sistemi operativi: Microsoft Windows XP, Microsoft Windows Vista, Mac OSX o Linux.
- Per collegare il televisore a Internet, è inoltre necessario disporre di una connessione ad alta velocità a Internet.

#### **Collegamento**

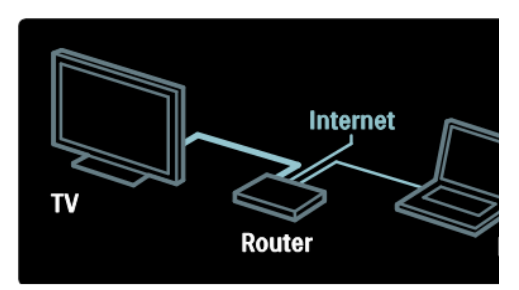

- 1. Accendere il router e attivare l'impostazione DHCP.
- 2. Con il cavo Ethernet, collegare il router al televisore.

In alternativa, è anche possibile connettere il router al televisore mediante un adattatore USB wireless (non incluso). Vedere **Collegamento del televisore** > **Computer e Internet** > **Wireless LAN compatibile** [\(pagina 60\)](#page-59-0).

- 3. Premere , selezionare **[Config.]** > **[Connetti a rete]**, quindi premere **OK**.
- 4. Per installare la rete, seguire le istruzioni sullo schermo.
- 5. Attendere che il televisore individui la connessione di rete.
- 6. Se richiesto, accettare il Contratto di licenza dell'utente finale.

## <span id="page-59-0"></span>**Wireless LAN compatibile**

Questo televisore è compatibile con Wireless LAN. Con l'adattatore Wireless LAN PTA01 (venduto separatamente), è possibile collegare il televisore alla rete domestica in modalità wireless.

Dai Servizi Net TV è possibile trarre il meglio del Web, è inoltre possibile condividere i contenuti tra i dispositivi collegati alla rete domestica utilizzando Wi-Fi MediaConnect o DLNA, senza interruzioni e alcun problema.

Nota: la rete wireless funziona con lo stesso analizzatore di frequenza da 2,4 GHz dei dispositivi domestici comuni, quali i telefoni cordless digitali, i forni a microonde o i dispositivi Bluetooth, che possono causare interferenze Wi-Fi. Allontanare questi dispositivi dal televisore che dispone dell'adattatore USB wireless collegato.

Si consiglia di spegnere l'apparecchiatura di rete non utilizzata nella rete domestica poiché aumenta il traffico di rete.

La qualità di ricezione dipende dalla posizione del router wireless e dalla qualità dei servizi forniti dal provider di servizi Internet .

Quando i video vengono riprodotti sulla rete domestica wireless, è consigliabile utilizzare un router IEEE 802.11 N. La velocità di connessione potrebbe variare a seconda dell'ambiente operativo della rete domestica wireless.

#### **Come rendere il televisore wireless**

- 1. Accendere il router della rete wireless.
- 2. Inserire l'adattatore USB PTA01 nel collegamento USB nella parte laterale del televisore. L'installazione wireless viene avviata automaticamente.
- 3. Seguire le istruzioni sullo schermo.

#### **WPS (Wi-Fi Protected Setup)**

Se il router supporta WPS (Wi-Fi Protected Setup), premere il pulsante WPS sul router. Ritornare al televisore entro 2 minuti, selezionare [WPS] e premere OK. Il televisore viene collegato alla rete. Sono necessari circa 2 minuti. Completare l'installazione.

La maggior parte dei nuovi router wireless dispone del sistema WPS e presenta il logo WPS. Il sistema WPS utilizza la codifica di protezione WPA e non può essere combinato con i dispositivi sulla rete che utilizzano la codifica di protezione WEP. Se è ancora necessario utilizzare questo dispositivo WEP sulla rete, eseguire l'installazione utilizzando [Scansione] > [Person]. **Ricerca dei router**

Se si dispone di più router nella rete, è possibile selezionare una rete specifica. Per selezionare un router di rete specifico, premere [Scansione] sulla prima pagina dell'installazione.

I router con WPS e con il segnale più forte vengono riportati all'inizio nell'elenco visualizzato.

Selezionare il router desiderato. Se si desidera collegare un router WPS, selezionare [WPS] sul televisore.

- Se è stato impostato il codice PIN nel software del router, selezionare [Codice PIN WPS:] e immettere il codice.
- Per immettere la chiave di codifica manualmente, selezionare [Personalizzato] e immetterla.

#### **Codice PIN**

Per impostare il collegamento protetto con un codice PIN, selezionare il codice PIN e premere OK. Scrivere il codice PIN a 8 cifre visualizzato sul televisore e immetterlo nel software del router sul PC. Per informazioni sulla procedura di immissione del codice PIN, vedere il manuale del router.

#### **Personale**

Per immettere manualmente la chiave di codifica (la chiave di protezione), selezionare [Personalizzato] e premere OK. Se il router presente una protezione WPA, immettere la passphrase con il telecomando.

Per accedere alla tastiera su schermo, selezionare il campo di immissione testo e premere OK. Se è impostata la codifica di protezione WEP, il televisore richiede la chiave di codifica WEP in caratteri esadecimali.

Cercare questi caratteri esadecimali nel software del router sul PC. Prendere nota della prima chiave dell'elenco delle chiavi WEP e immetterla sul televisore con il telecomando. Se la chiave di protezione viene accettata, il televisore viene collegato con il router wireless.

Se richiesto, accettare il Contratto di licenza per l'utente finale.

Se si utilizza l'adattatore USB wireless, lasciarlo collegato al connettore USB sul televisore.

## **Common interface**

#### **Operazioni effettuabili**

Per guardare alcuni programmi TV digitali, è necessario disporre di un modulo CAM (Conditional Access Module).

È possibile guardare il canale dopo avere inserito un modulo CAM e avere sottoscritto un abbonamento. Le applicazioni, le funzioni, i contenuti e i messaggi su schermo variano in base al servizio CAM.

#### **Cosa serve?**

Attenzione: per proteggere il modulo CAM da eventuali danneggiamenti, inserirlo attenendosi alle seguenti istruzioni.

#### **Note:**

- Questo TV supporta gli standard CLe CI+. Lo standard CI+ consente ai provider di servizi di offrire programmi digitali premium HD con un elevato livello di protezione da copia.
- Fare riferimento alla documentazione fornita dall'operatore per le istruzioni relative all'inserimento della smart card nel modulo CAM (Conditional Access Module).

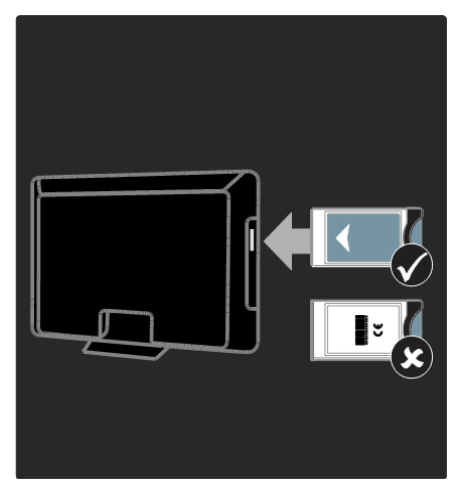

- 1. Spegnere il televisore.
- 2. Attenendosi alle istruzioni stampate sul modulo CAM, inserire il modulo CAM nello slot Common Interface sul fianco del televisore.
- 3. Spingere a fondo il modulo CAM e attendere che venga attivato. Questa operazione richiede alcuni minuti.

Per impedire la disattivazione dei servizi digitali, non rimuovere il modulo CAM dallo slot quando è utilizzato.

#### **Utilizzo dei servizi CAM**

- 1. Dopo avere inserito e attivato il modulo CAM, premere **OPTIONS**.
- 2. Selezionare **[Common interface]**, quindi premere **OK**.
- 3. Selezionare il fornitore del modulo CAM e premere OK.

## **8. Risoluzione dei problemi**

## **Come contattare Philips**

**Avvertenza: non tentare di riparare da soli il televisore. Ciò potrebbe causare gravi lesioni e danni irreparabili al televisore o rendere nulla la garanzia.**

Se non è possibile risolvere il problema, fare riferimento alle domande frequenti (FAQ) relative al televisore sul sito Web [www.philips.com/support.](http://www.philips.com/support)

È anche possibile contattare l'Assistenza clienti Philips del proprio paese. I numeri di contatto sono disponibili nell'opuscolo fornito con il televisore.

Prendere nota del modello e del numero di serie del televisore prima di contattare Philips. Questi numeri sono riportati sul retro del televisore e sulla confezione.

## **Problemi generali relativi al televisore**

#### **Il televisore non si accende:**

- Scollegare il cavo di alimentazione dalla presa di corrente. Attendere un minuto, quindi ricollegarlo.
- Controllare che il cavo di alimentazione sia collegato saldamente.
- Assicurarsi che il **pulsante di accensione** nella parte inferiore o posteriore del televisore sia attivato.

#### **Il televisore, una volta acceso, non risponde ai comandi del telecomando o a quelli anteriori**

Il TV richiede alcuni minuti per l'accensione. In questo lasso di tempo, il televisore non risponde ai comandi del telecomando o a quelli anteriori. Questo comportamento è normale.

#### **La luce di standby del televisore lampeggia in rosso:**

Scollegare il cavo di alimentazione dalla presa di corrente. Prima di ricollegare il cavo di alimentazione, attendere che il televisore si raffreddi. Se il lampeggiamento si ripete, rivolgersi al centro di assistenza clienti Philips.

#### **Il codice per sbloccare il blocco accesso è stato dimenticato.** Immettere "8888".

#### **Il menu del televisore utilizza una lingua errata:**

Modificare il menu del televisore selezionando la lingua preferita. Per ulteriori informazioni, vedere Impostazione del televisore > Configurazione PBS > Lingua di menu della configurazione PBS [\(pagina 30\)](#page-29-0).

#### **Quando il televisore viene acceso, spento o messo in standby, si sente uno scricchiolio proveniente dallo chassis del televisore:**

Non è richiesta alcuna azione. Lo scricchiolio che si avverte è provocato da una normale espansione e contrazione dello chassis del televisore man mano che si raffredda e si riscalda. Ciò non influisce sulle prestazioni.

#### **Quando il televisore è in modalità standby, viene visualizzata una schermata di avvio, quindi il televisore torna alla modalità standby:**

Questo comportamento è normale. Quando si scollega e si ricollega l'alimentazione del televisore, la schermata di avvio viene visualizzata alla successiva accensione.

Per accendere il televisore in modalità

standby, premere  $\bigcirc$  sul telecomando o un tasto qualsiasi presente sulla parte anteriore del televisore.

## **Problemi con i canali del televisore**

**I canali precedentemente sintonizzati non appaiono nell'elenco dei canali:** Controllare che sia stato selezionato l'elenco dei canali corretto.

#### **Durante l'installazione non sono stati rilevati canali digitali:**

- Verificare che il televisore supporti lo standard DVB-T, DVB-C del paese di residenza.
- Verificare che l'antenna sia correttamente collegata e che sia stata selezionata la rete corretta.

## **Immagine**

#### **Il televisore è acceso ma non vengono visualizzate immagini o l'immagine è distorta:**

- Assicurarsi che l'antenna sia correttamente collegata al televisore.
- Assicurarsi di avere selezionato il dispositivo corretto come sorgente di visualizzazione.
- Verificare che il dispositivo esterno o la sorgente siano collegati correttamente.

#### **L'audio è presente ma mancano le immagini:**

Verificare di avere selezionato correttamente le impostazioni delle immagini.

#### **La ricezione dell'antenna è scarsa:**

- Assicurarsi che l'antenna sia correttamente collegata al televisore.
- Altoparlanti, dispositivi audio non collegati a terra, lampade al neon, edifici alti e altri oggetti di grandi dimensioni possono compromettere la qualità della ricezione. Se possibile, provare a migliorare la qualità della ricezione cambiando l'orientamento dell'antenna o allontanando gli apparecchi dal televisore.
- Se la ricezione su un solo un canale è di scarsa qualità, sintonizzarlo meglio mediante la sintonia fine.

#### **Si riceve una scarsa qualità delle immagini dai dispositivi collegati:**

- Assicurarsi che i dispositivi siano correttamente collegati.
- Verificare di avere selezionato correttamente le impostazioni delle immagini.

#### **Nel televisore non sono state salvate le impostazioni dell'immagine:**

Assicurarsi che la posizione del televisore sia impostata su **Home**. In questa modalità è possibile modificare e salvare le impostazioni.

#### **L'immagine non si adatta allo schermo; è troppo grande o troppo piccola:**

Provare a utilizzare un formato immagine differente.

#### **La posizione dell'immagine non è corretta:**

I segnali dell'immagine di alcuni dispositivi potrebbero non adattarsi correttamente allo schermo. Controllare l'uscita del segnale del dispositivo.

#### **L'immagine delle trasmissioni è criptata:**

È possibile che sia necessario utilizzare un modulo CAM (Conditional Access Module) per accedere ai contenuti. Contattare il proprio gestore.

**La visualizzazione delle immagini del computer sul televisore non è stabile:**

- Verificare che sul computer siano selezionate una risoluzione e una frequenza di aggiornamento supportate. Vedere **Specifiche del prodotto** > **Risoluzioni di visualizzazione** [\(pagina 69\)](#page-68-0).
- Impostare il formato immagine del televisore su **[Non in scala]**.

## **Audio**

#### **Le immagini sono presenti ma manca l'audio:**

Se non viene rilevato alcun segnale audio, il televisore disattiva automaticamente l'uscita audio; ciò non indica un malfunzionamento.

- Assicurarsi che tutti i cavi siano correttamente collegati.
- Assicurarsi di non avere disattivato l'audio né di avere impostato il volume su zero.
- Assicurarsi di avere selezionato l'impostazione relativa agli altoparlanti del televisore. Premere **ADJUST**, selezionare **[Altop.]**, quindi selezionare TV.
- Assicurarsi che l'uscita audio TV sia collegata all'ingresso audio del dispositivo Home Theater compatibile HDMI-CEC o EasyLink. L'audio dovrebbe essere emesso dagli altoparlanti del sistema Home Theater.

#### **Le immagini sono presenti ma la qualità dell'audio è scarsa:**

Controllare di avere selezionato le corrette impostazioni audio.

#### **Le immagini sono presenti ma il suono viene riprodotto da un solo altoparlante:**

Assicurarsi che il bilanciamento dell'audio sia impostato sulla posizione centrale.

#### **Vi sono problemi con i dispositivi HDMI:**

- Il supporto dello standard HDCP (Protezione dei contenuti digitali a larghezza di banda elevata) può ritardare il tempo impiegato dal televisore per mostrare il contenuto proveniente da un dispositivo HDMI.
- Se il televisore non riconosce il dispositivo HDMI e non viene visualizzata alcuna immagine, provare a selezionare un altro dispositivo, quindi tornare sul dispositivo desiderato.
- Se vi sono interferenze audio intermittenti, assicurarsi che le impostazioni di uscita dal dispositivo HDMI siano corrette.
- Se si utilizza un adattatore HDMI-DVI o un cavo HDMI-DVI, assicurarsi di avere collegato un cavo audio ad AUDIO L/R o AUDIO IN (solo mini-jack).

#### **Non si possono utilizzare le funzioni EasyLink:**

Assicurarsi che i dispositivi HDMI siano compatibili con lo standard HDMI-CEC. Le funzioni EasyLink si possono utilizzare solo con dispositivi compatibili con HDMI-CEC.

**È possibile che un dispositivo audio compatibile HDMI-CEC sia collegato al televisore e non venga visualizzato alcun simbolo per il volume o l'esclusione dell'audio quando il volume viene escluso, aumentato o diminuito.**

Questo comportamento è normale quando è collegato un dispositivo audio compatibile HDMI-CEC.

## **USB**

#### **Il contenuto del dispositivo USB non viene visualizzato:**

- Assicurarsi che il dispositivo di memorizzazione USB sia impostato come conforme alla classe della memoria di massa, come descritto nella documentazione del dispositivo stesso.
- Assicurarsi che il dispositivo di memorizzazione USB sia compatibile con il televisore.
- Assicurarsi che i formati dei file audio e delle immagini siano supportati dal televisore.

#### **I file audio e delle immagini non vengono riprodotti o visualizzati correttamente:**

Le prestazioni di trasmissione del dispositivo di memorizzazione USB possono limitare la velocità di trasferimento dei dati sul televisore, causando una riproduzione insoddisfacente.

## **Rete**

#### **Net TV non funziona**

Se il collegamento al router è corretto, verificare la connessione a Internet del router stesso.

#### **La ricerca sul PC o l'accesso a Net TV risultano lenti.**

Per informazioni sulla velocità di trasferimento e su altri fattori relativi alla qualità del segnale, fare riferimento al manuale dell'utente del router. Il router deve disporre di una connessione Internet ad alta velocità.

#### **La rete wireless è distorta o non trovata.**

- Accertarsi che la rete wireless non sia disturbata da forni a microonde, telefoni DECT o da altri dispositivi Wi-Fi nelle vicinanze.
- Se la rete wireless non funziona, utilizzare una connessione di rete cablata.
- Per il collegamento DLNA, fare clic su **In che modo la condivisione modifica le impostazioni firewall** nella finestra **Condivisione file multimediali** del file della Guida.

## **9. Specifiche del prodotto**

## **Potenza del segnale e ricezione**

Le specifiche relative al prodotto sono soggette a modifica senza preavviso. Per ulteriori specifiche tecniche riguardo a questo prodotto, visitare la pagina Web [www.philips.com/support.](http://www.philips.com/support)

#### **Alimentazione**

- Alimentazione di rete: CA 220- 240 V~, 50-60 Hz
- Consumo in standby: \< 0,15 W
- Temperatura ambiente: da 5 a  $40^{\circ}$ C

La potenza nominale indicata sulla targhetta del prodotto rappresenta il consumo energetico del prodotto durante il normale funzionamento domestico (IEC 62087 Ed.2). La potenza massima indicata fra parentesi è utilizzata per sicurezza elettrica (IEC 60065 Ed. 7.2).

#### **Ricezione**

- Ingresso antenna: coassiale 75 ohm (IEC75)
- Sistema TV: DVB COFDM 2 K/8 K
- Riproduzione video: NTSC, PAL, SECAM
- Televisore digitale: MPEG-4, DVB-T (Terrestre), \*DVB-T2, DVB-C (Cavo).
- Bande sintonizzatore: VHF, UHF, S-Channel, Hyperband

### **Schermo e audio**

#### **Immagine/Visualizzazione**

- Tipo display: LCD Full HD W-UXGA
- Dimensioni della diagonale:
	- 81 cm/32"
		- 94 cm/37"
		- 102 cm/40"
		- 117 cm/46"
		- 140 cm/55"
- Formato di visualizzazione: Widescreen 16:9
- Risoluzione del pannello: 1920 x 1080 p
- Ottimizzazione immagini Pixel Plus HD
- Elaborazione 1080 p a 24 / 25 / 30 / 50 / 60 Hz
- Perfect Motion Rate 400 Hz PMR

#### **Audio**

- Potenza in uscita (RMS) @ 30% THD:
	- Per i modelli da 32 a 40 pollici: 24 W
	- Per i modelli da 46 a 55 pollici: 28 W
- Incredible Surround
- Clear Sound
- Ottimizzazione dinamica dei bassi
- Mono/Stereo/NICAM

## <span id="page-68-0"></span>**Risoluzioni display**

**Formati PC - HDMI (Risoluzione - frequenza di aggiornamento)**

640 x 480 - 60 Hz 800 x 600 - 60 Hz 1024 x 768 - 60 Hz 1280 x 1024 - 60 Hz 1360 x 768 - 60 Hz 1600 x 1200 - 60 Hz 1920 x 1080 - 60 Hz

**Formati PC - VGA (Risoluzione - frequenza di aggiornamento)**

640 x 480 - 60 Hz 800 x 600 - 60 Hz 1024 x 768 - 60 Hz 1280 x 1024 - 60 Hz 1360 x 768 - 60 Hz 1600 x 1200 - 60 Hz 1920 x 1080 - 60 Hz

**Risoluzioni per video (Risoluzione - frequenza di aggiornamento)** 480i - 60 Hz 480p - 60 Hz 576i - 50 Hz 576p - 50 Hz 720p - 50Hz, 60 Hz 1080i - 50Hz, 60 Hz 1080p - 24 Hz, 25 Hz, 30 Hz, 50 Hz, 60 Hz

## **Multimediale**

#### **Connessioni multimediali supportate**

- I nomi dei file multimediali non devono superare 128 caratteri.
- USB (solo con formattazione FAT o DOS; solo con conformità alla classe di memoria di massa di 500 mA)
- Ethernet UTP5

#### **File immagine supportati**

 $\bullet$  JPEG (\*.jpg)

#### **File audio/video supportati**

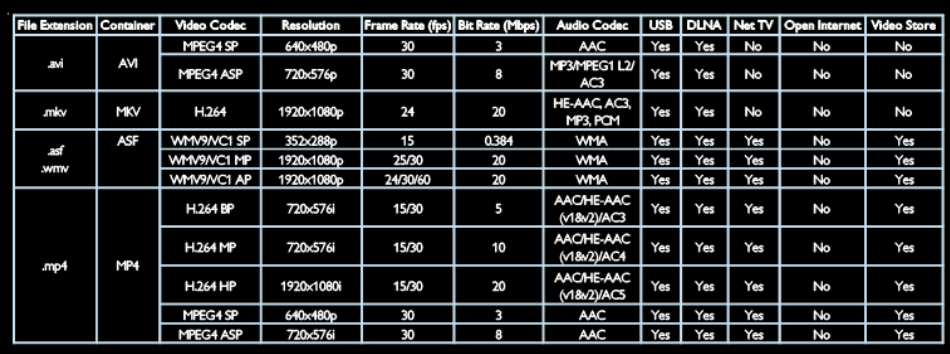

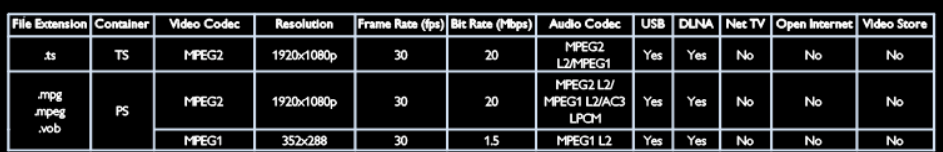

## **Connettività**

#### **Posteriore**

- EXT 1 (RGB/CVBS): SCART
- EXT 2: Component video (Y Pb Pr), Audio (L/R)
- SERV.U: porta di servizio
- AUDIO IN: mini jack stereo da 3,5 mm DVI/VGA

#### **Inferiore**

- Rete: Ethernet
- DIGITAL AUDIO OUT: ottico
- HDMI 2: HDMI
- HDMI 1 ARC: HDMI Audio Return Channel
- AUDIO IN: mini jack stereo da 3,5 mm DVI/VGA
- Antenna: coassiale 75 ohm
- VGA: ingresso PC

#### **Laterale**

- CI: Common interface
- USB
- HDMI

## **Dimensioni**

**Nota:** dimensioni e peso sono indicativi. Design e specifiche sono soggetti a modifica senza preavviso.

#### **Legenda per le dimensioni del TV**

Le legende utilizzate per indicare le dimensioni del TV sono le seguenti:

- ( ) : TV da 81 cm/32"
- $\bullet$  { } : TV da 94 cm/37"
- $\bullet$  [  $\ddagger$  : TV da 102 cm/40"
- $( ()$ : TV da 117 cm/46"
- $\bullet$  {{ }} : TV da 140 cm/55"

Prendere nota della legenda che corrisponde al proprio televisore. Andare quindi alla pagina successiva per visualizzare le dimensioni.

Utilizzare la legenda del proprio TV per annotarne il peso senza il piedistallo.

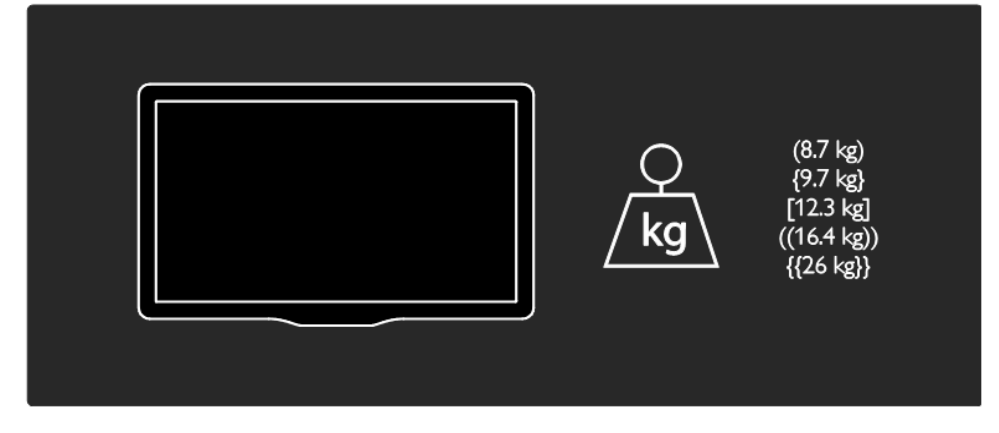

Utilizzare la legenda del proprio TV per annotarne il peso con il piedistallo.

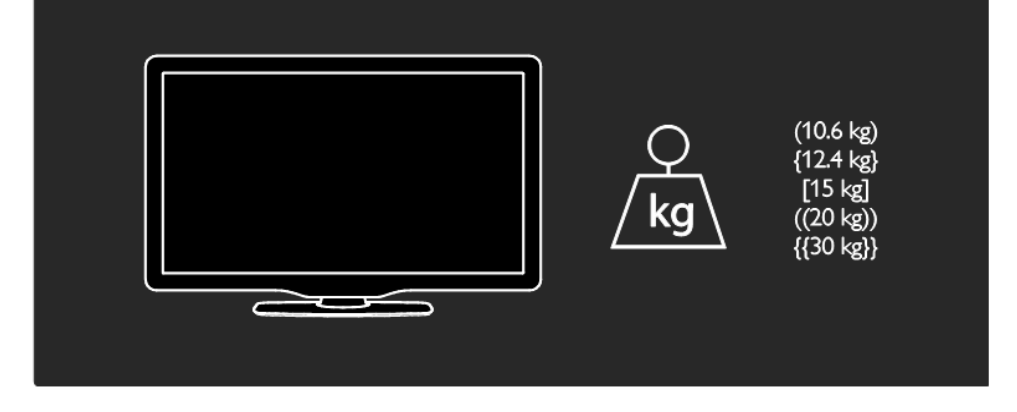

Utilizzare la legenda del proprio TV per annotarne le dimensioni (con e senza piedistallo).

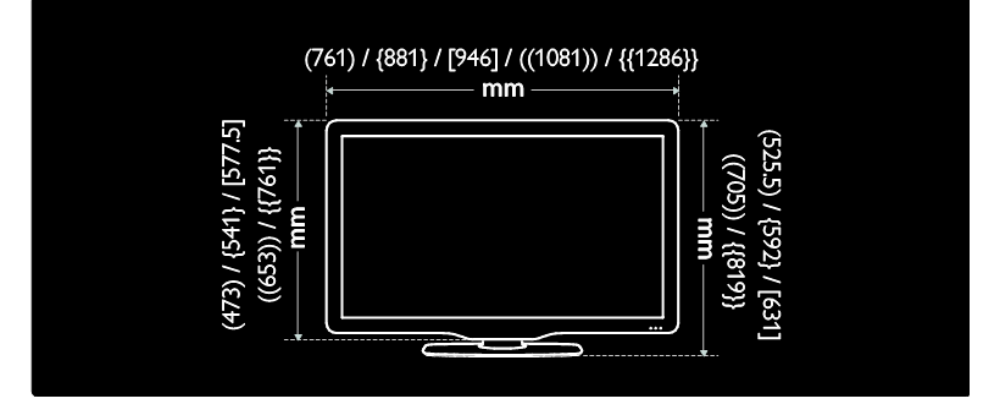
Utilizzare la legenda del proprio TV per annotarne la profondità (con e senza piedistallo).

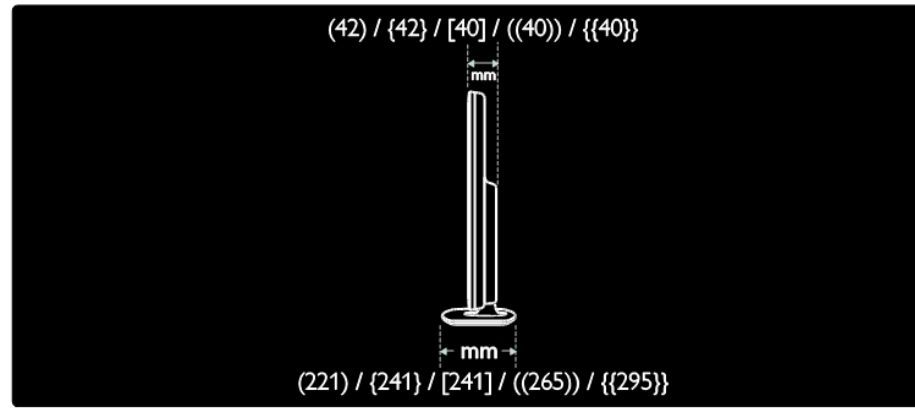

### **Utilizzare un lucchetto di sicurezza Kensington**

Sul lato posteriore del televisore è disponibile uno slot per lucchetto di sicurezza Kensington. Per impedire il furto fissare il lucchetto di sicurezza tra lo slot e un oggetto fisso, ad esempio un tavolo pesante.

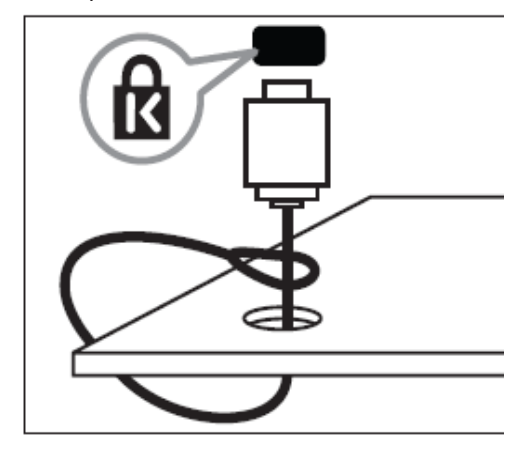

# **10. Indice**

### **A**

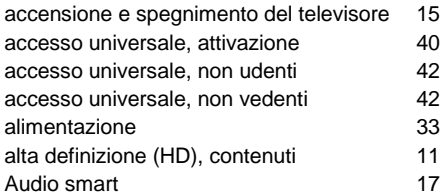

## **B**

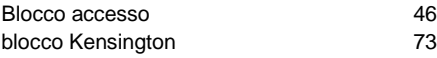

## **C**

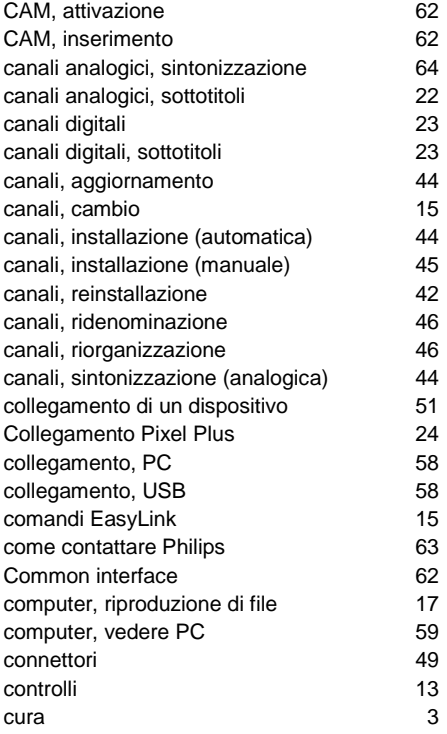

## **D**

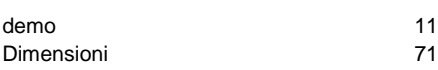

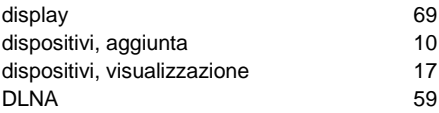

## **E**

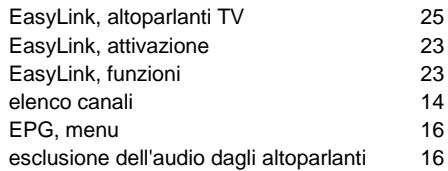

#### **F**

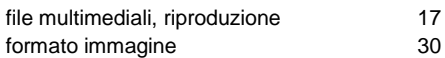

## **G**

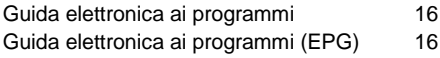

## **H**

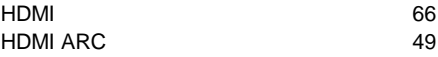

## **I**

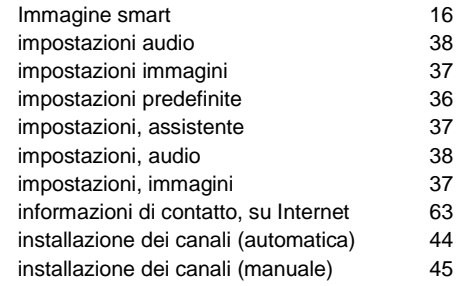

#### **L**

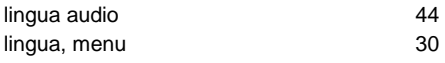

### **M**

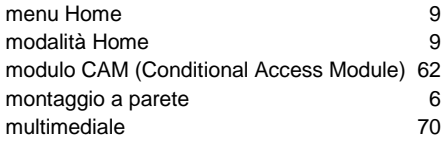

## **N**

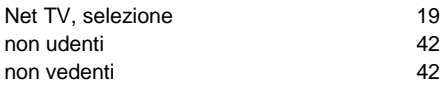

## **O**

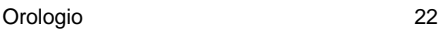

### **P**

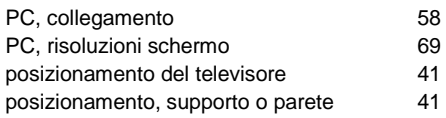

## **R**

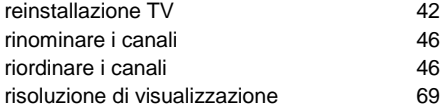

## **S**

Scenea, attivazione **32** 

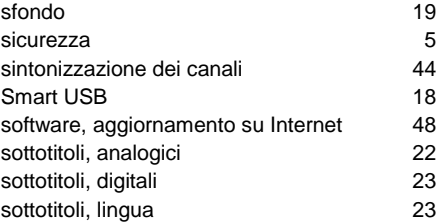

#### **T**

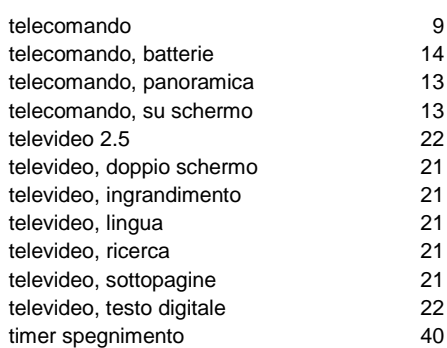

#### **V**

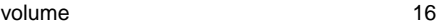

#### **W**

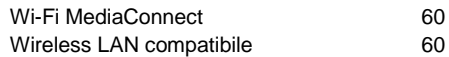

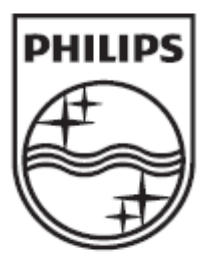

© 2012 Koninklijke Philips Electronics N.V. Tutti i diritti riservati.